## **REAL TIME JUNCTION RECOGNITION USING IMAGE MATCHING**  BY TAN YI XUAN

A REPORT

### SUBMITTED TO

Universiti Tunku Abdul Rahman in partial fulfillment of the requirements for the degree of BACHELOR OF COMPUTER SCIENCE (HONOURS) Faculty of Information and Communication Technology (Kampar Campus)

MAY 2023

### **UNIVERSITI TUNKU ABDUL RAHMAN**

# **REPORT STATUS DECLARATION FORM Title**: REAL TIME JUNCTION RECOGNITION USING IMAGE MATCHING **Academic Session**: MAY 2023 I TAN YI XUAN **(CAPITAL LETTER)** declare that I allow this Final Year Project Report to be kept in Universiti Tunku Abdul Rahman Library subject to the regulations as follows: 1. The dissertation is a property of the Library. 2. The Library is allowed to make copies of this dissertation for academic purposes. Verified by, Ulls \_\_\_\_\_\_\_\_\_\_\_\_\_\_\_\_\_\_\_\_\_\_\_\_\_ \_\_\_\_\_\_\_\_\_\_\_\_\_\_\_\_\_\_\_\_\_\_\_\_\_ (Author's signature) (Supervisor's signature) **Address**: 26, JALAN FLORA 3F/16, TELOK PANGLIMA GARANG Dr. Aun Yichiet 42500, SELANGOR Supervisor's name **Date**:  $12/9/2023$  **Date**:  $\_15$  Sep 2023

Bachelor of Computer Science (Honours) Faculty of Information and Communication Technology (Kampar Campus), UTAR

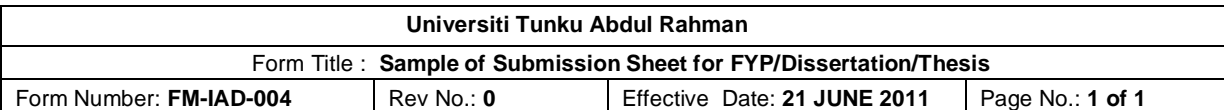

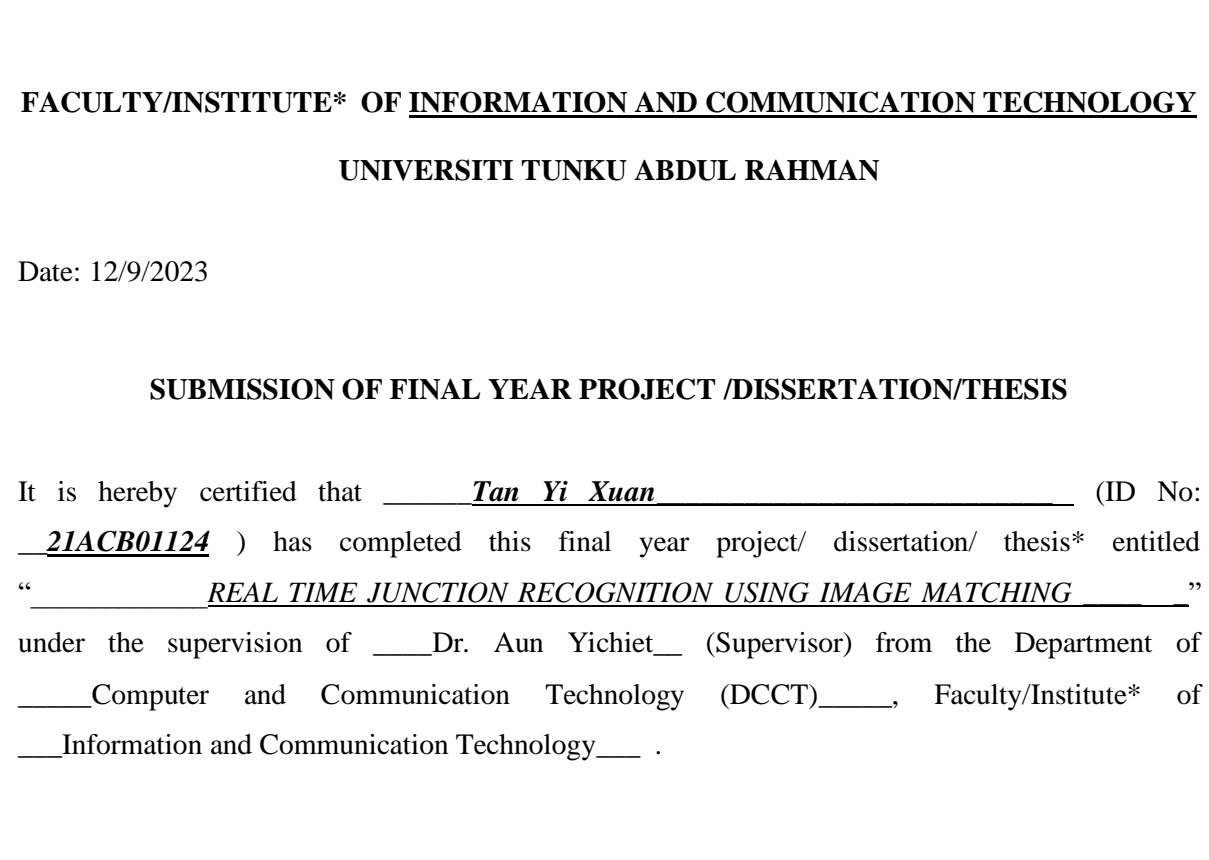

I understand that University will upload softcopy of my final year project / dissertation/ thesis\* in pdf format into UTAR Institutional Repository, which may be made accessible to UTAR community and public.

Yours truly,

\_Tan Yi Xuan\_ (*Student Name*)

\*Delete whichever not applicable

## **DECLARATION OF ORIGINALITY**

I declare that this report entitled "**METHODOLOGY, CONCEPT AND DESIGN OF A 2- MICRON CMOS DIGITAL BASED TEACHING CHIP USING FULL-CUSTOM DESIGN STYLE**" is my own work except as cited in the references. The report has not been accepted for any degree and is not being submitted concurrently in candidature for any degree or other award.

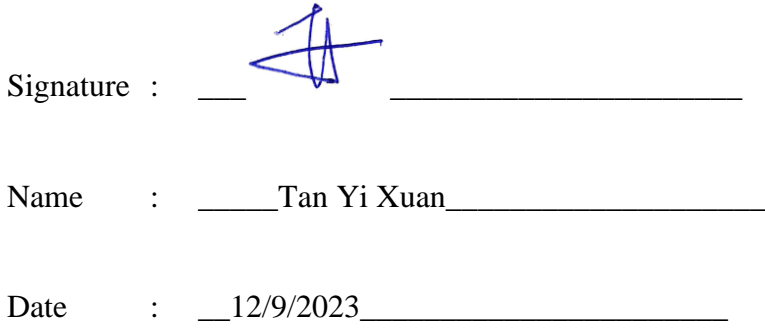

## **ACKNOWLEDGEMENTS**

I would like to express my sincere thanks and appreciation to my supervisor, Dr. Aun Yichiet who has given me this bright opportunity to engage in a junction recognition image matching task.

And my project group mate, Tan Yong Ming for collaborating seamlessly.

### **ABSTRACT**

In an age of advanced navigation technology, urban road complexity still poses challenges, leading to missed turns and potential hazards. This research endeavors to mitigate these issues by developing a computer vision-based intersection detection system. The project leverages the synergy of Google Directions API and Google Street View (GSV) API to automate route and junction coordination retrieval. The study focuses on a neighborhood in Westlake, Kampar, UTAR, where real-world urban complexity is scaled down for testing. The objective is to instill driver confidence and safety by providing timely and accurate junction notifications. The deliverables include automated route retrieval, junction coordinates, and a mechanism to filter and compare video frames, thereby improving navigation in complex urban environments. By integrating Google Directions API and GSV, our project aims to revolutionize the way drivers navigate unfamiliar roads. Our system not only enhances safety but also streamlines the navigation process by reducing cognitive load. The intelligent frame filtering mechanism represents a significant contribution to the efficiency of the system, ensuring that drivers receive timely and accurate notifications. Overall, this research stands as a testament to our commitment to improving urban navigation and safety through innovative computer vision solutions.

## **TABLE OF CONTENTS**

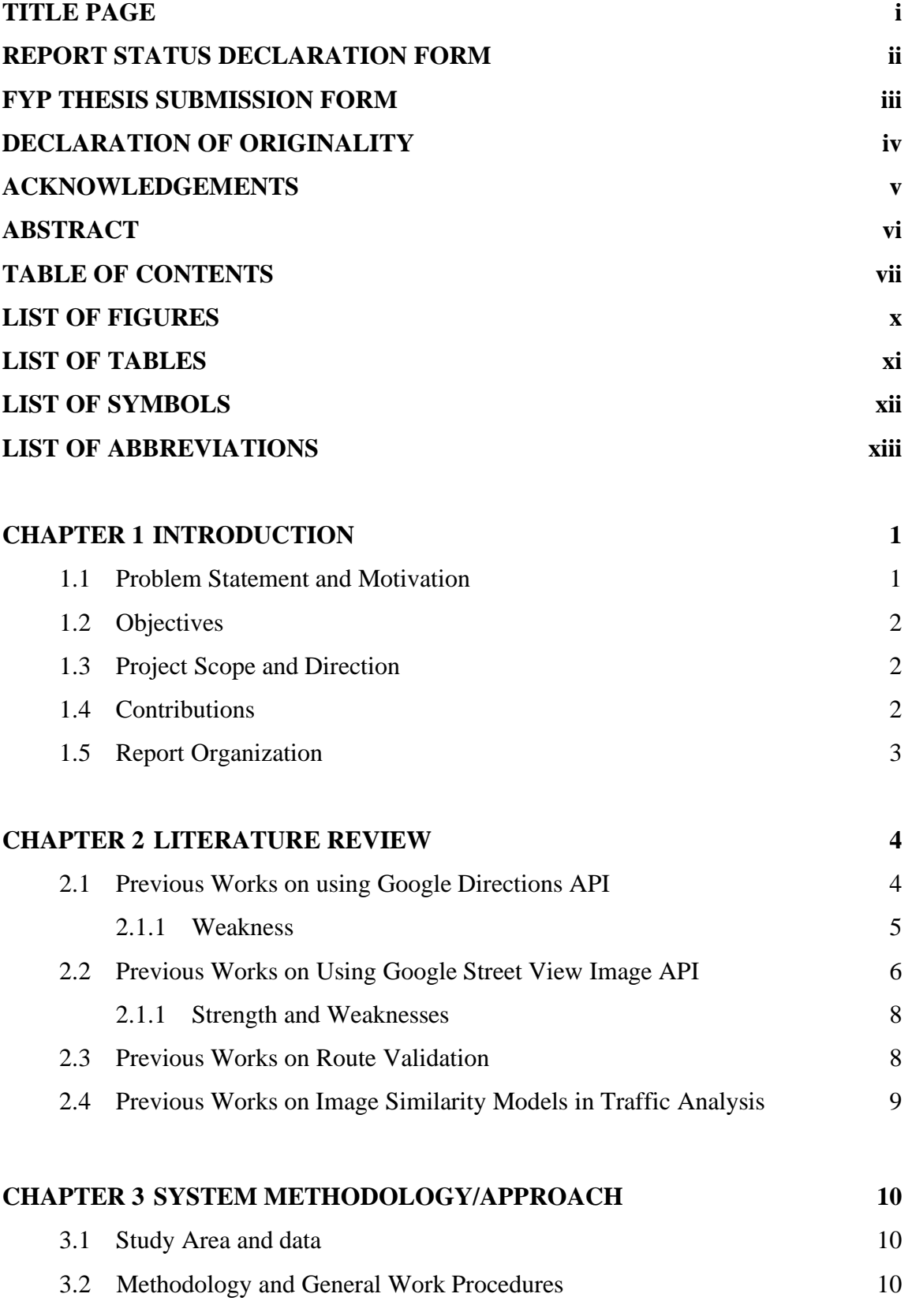

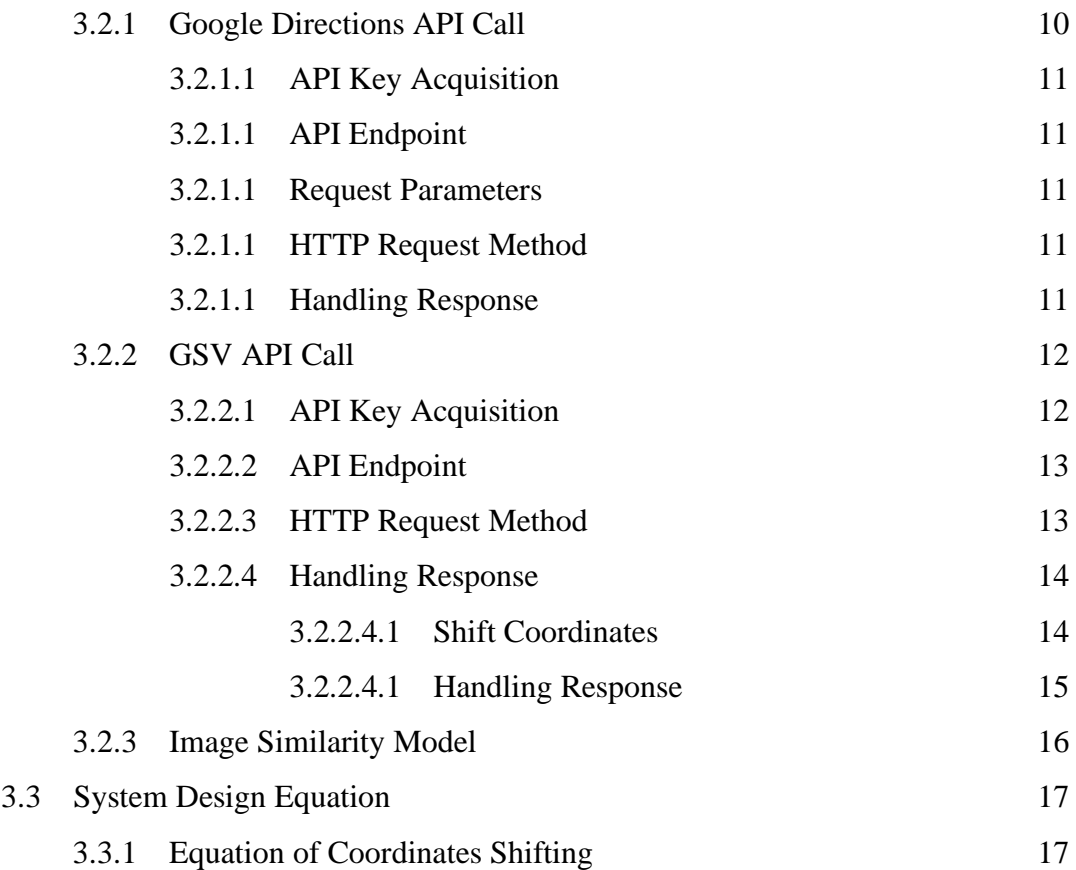

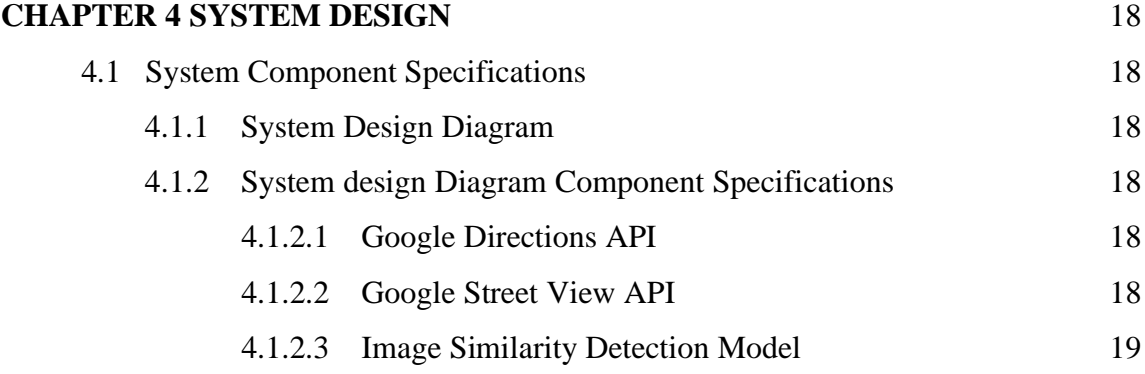

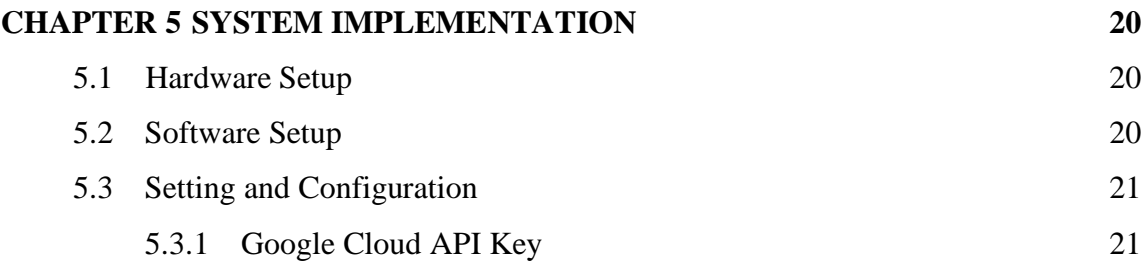

Bachelor of Computer Science (Honours)

Faculty of Information and Communication Technology (Kampar Campus), UTAR

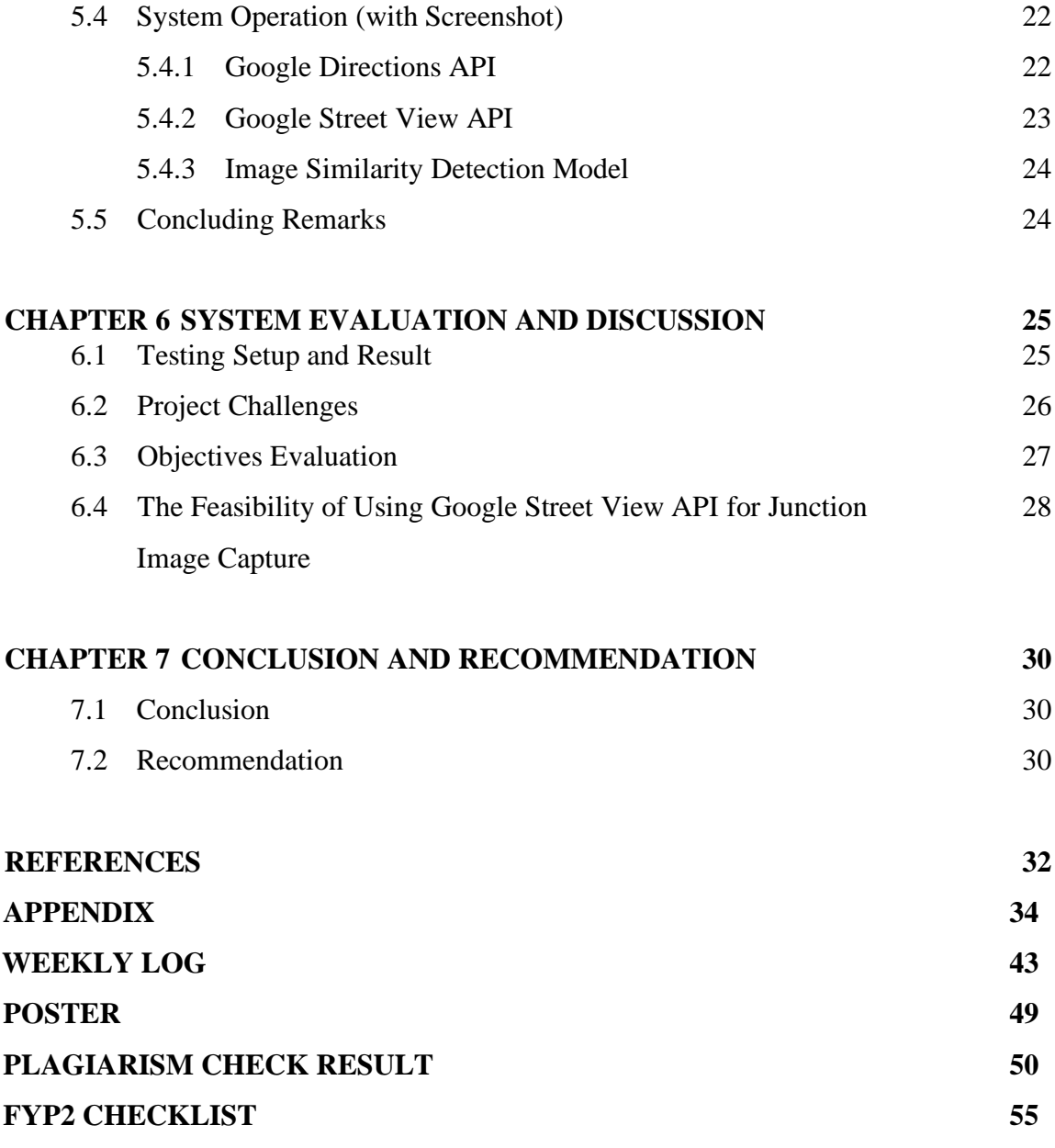

## **LIST OF FIGURES**

### **Figure Number Title Page**

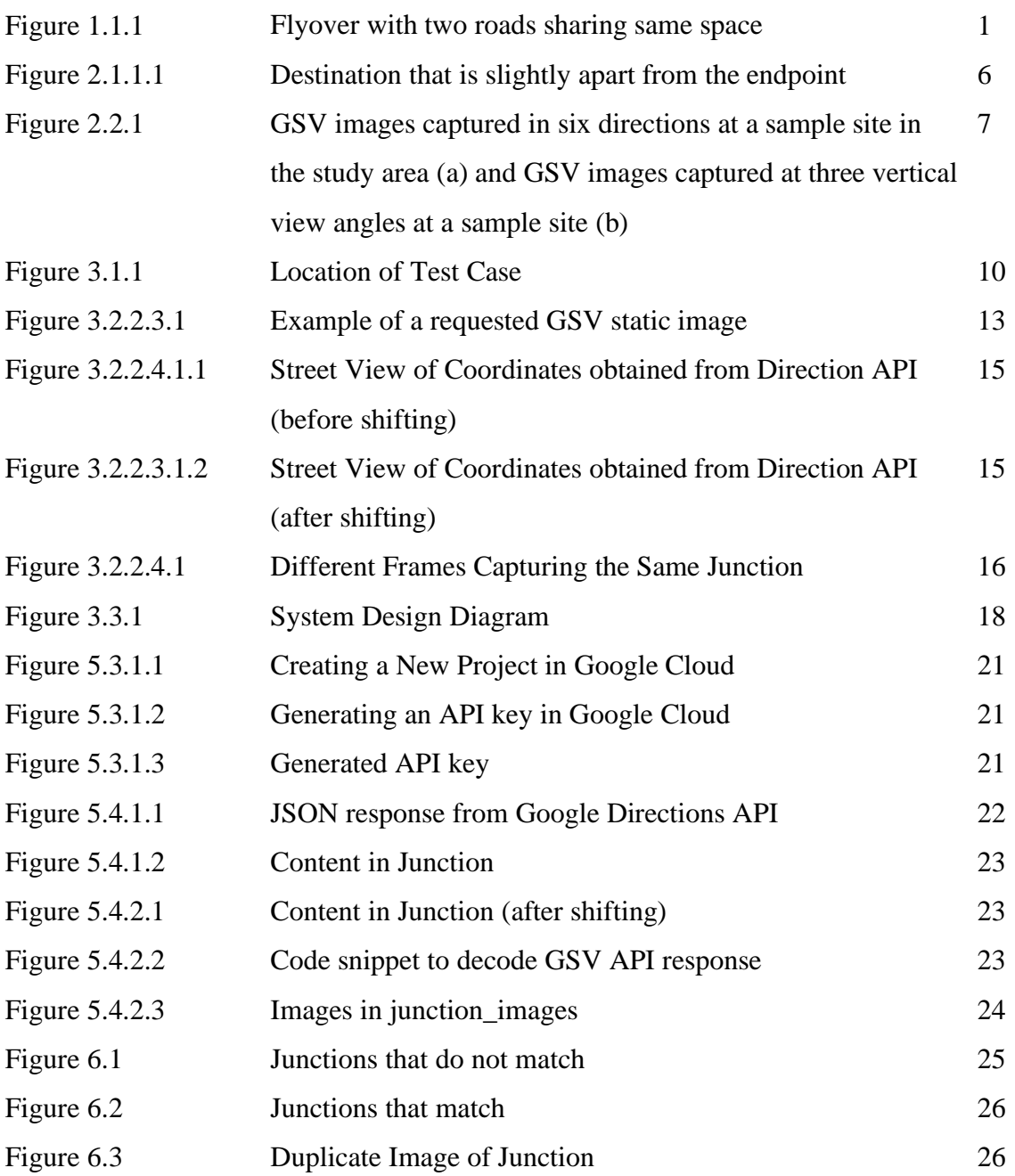

## **LIST OF TABLES**

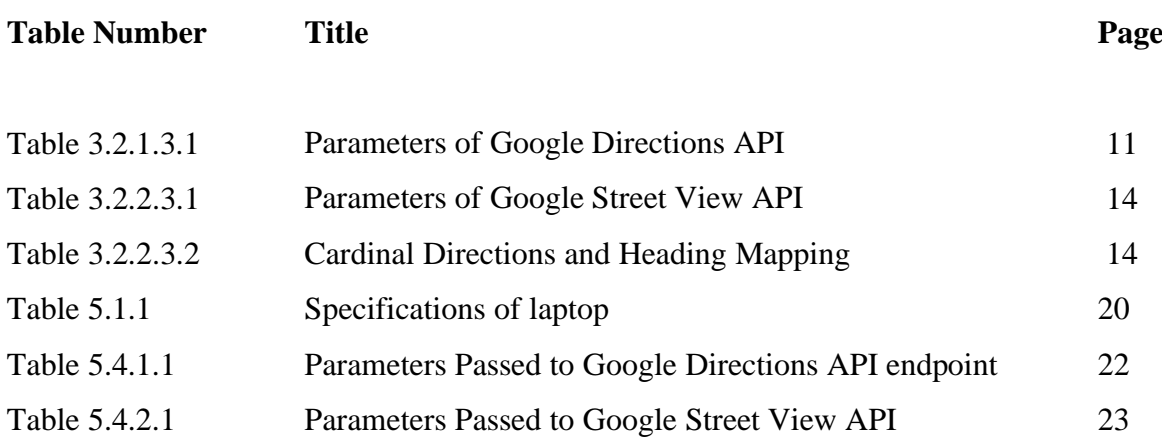

## **LIST OF SYMBOLS**

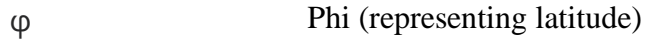

λ Lambda (representing longitude)

## **LIST OF ABBREVIATIONS**

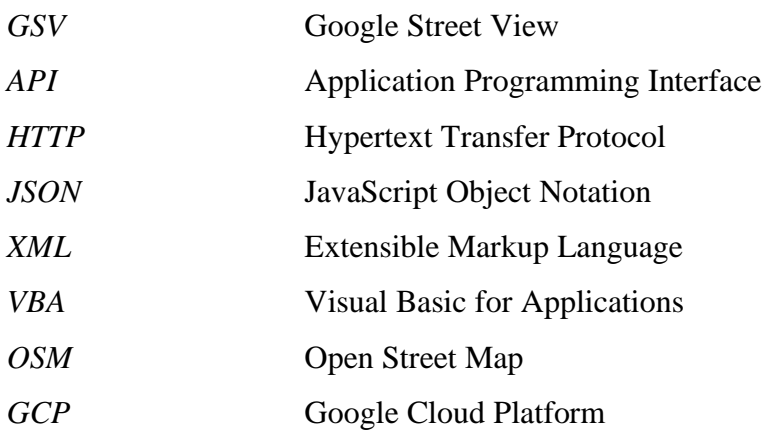

## **Chapter 1 Introduction**

In this chapter, I will present the background, problem statement and motivation of our research. My contribution to this field through this paper is also highlighted in this chapter.

#### **1.1 Problem Statement and Motivation**

In today's age of advanced road navigation systems and applications like Google Maps and Waze, finding our way around cities has become significantly more manageable. However, the intricacies of urban road networks often present challenges that these navigation tools struggle to overcome. Taking a wrong turn in a bustling city is a common occurrence, and the need to frequently glance at a mobile screen for route updates can not only be inconvenient but also hazardous. Despite the progress made in navigation technology, drivers still grapple with unfamiliar road layouts, resulting in numerous accidents and disruptions.

To address these challenges, our research endeavors to develop a computer vision model capable of accurately predicting the appropriate turns for drivers. One specific problem we aim to tackle involves situations there are flyovers and the two roads will be sharing the same space from a top-down perspective like in Figure 1.1.1. Conventional navigation apps might fail to recognize that a driver has taken the wrong turn in such scenarios, delaying route corrections. Our objective is to enhance driver confidence and safety by promptly identifying intersection points and notifying drivers of incorrect turns.

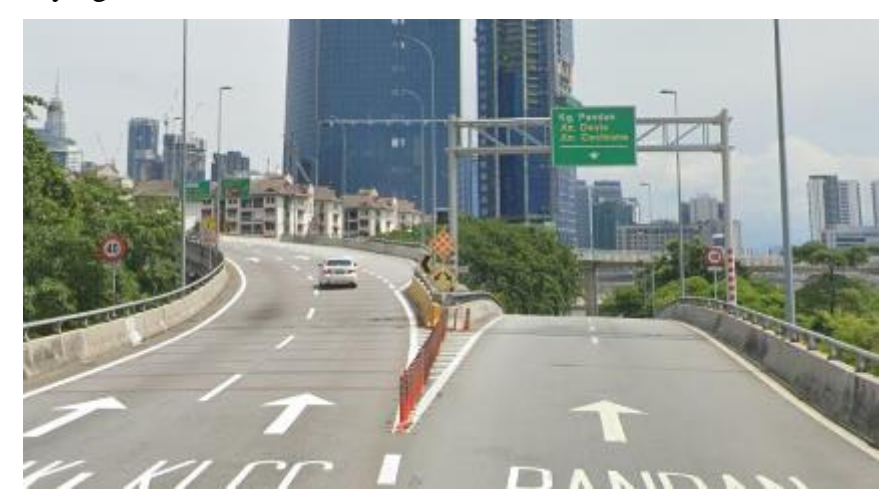

Bachelor of Computer Science (Honours) Faculty of Information and Communication Technology (Kampar Campus), UTAR Figure 1.1.1 Flyover with two roads sharing same space

#### **1.2 Objectives**

The objective of this research is to develop and evaluate a computer vision model that utilizes image comparison techniques to accurately recognise the appropriate turn for drivers based on digital images captured by a camera installed in front of a vehicle. The model will compare the captured images with images of correct intersections from Google Street View API and will be integrated into a Raspberry Pi device that will provide audible alerts to the driver, signaling the correct turn or warning against incorrect turns.

#### **1.3 Project Scope and Direction**

It's essential to note that our research scope focuses on a specific geographical area within Westlake, Kampar, UTAR. Here, we have scaled down our study to neighborhood-sized junctions, as obtaining appropriate test images for complex flyover scenarios proved challenging. By providing drivers with accurate, real-time guidance in these neighborhood settings, we aim to demonstrate the potential of our approach and set the stage for future advancements in urban navigation systems. Ultimately, our research strives to make city navigation more efficient and secure for all road users.

I will be using Google APIs in this project, namely Google Direction API and Google Street View API.

The deliverables of this project will include automation of route and junction coordinates retrieval and an junction recognition algorithm that filters video frames that depict the same junction and compares distinct junctions with the correct junctions.

#### **1.4 Contributions**

In this research project, I have made several contributions towards the development of a computer vision model for turn prediction using street images captured by a camera installed in front of a vehicle. My contributions are as follows:

Proposing a novel approach: the innovative integration of the Google Directions API and Google Street View (GSV) API to provide a holistic and real-time view of the driver's journey. By seamlessly combining these two powerful tools, I introduced a novel approach to address the challenges of road navigation in complex urban environments.

These contributions advance the field of computer vision and have implications for the development of practical solutions for turn recognition in real-world driving scenarios.

#### **1.5 Report Organization**

The details of this research are shown in the following chapters. In Chapter 2, some related backgrounds are reviewed. Then, the system mythology and general work procedures is discussed in Chapter 3. Chapter 4 explains the system design diagram and its components. Chapter 5 shows the settings, configurations and system operation. And then, Chapter 6 reports the result and feasibility of the proposed method. Lastly, Chapter 7 details the conclusion of this project.

## **Chapter 2 Literature Review**

#### **2.1 Previous Works on using Google Directions API**

The Google Directions API is a fundamental tool in modern navigation systems, enabling users to get precise directions, plan routes, and access geospatial data. This API taps into Google's vast geographical database and real-time traffic information to provide turn-by-turn directions. It takes addresses of origin and destination as input and factors in variables like traffic congestion and road closures to find the quickest path.

In addition to directions, this API supports route planning, allowing users to customize trips based on transportation mode (e.g., driving, walking, or public transit), and it offers data on travel times, distances, and expected arrival times. It's also flexible, accommodating waypoints or stops, which is valuable for logistics and delivery businesses.

Most importantly, the Google Directions API offers geospatial data retrieval. It provides access to location-related data, including coordinates, place details, and geographic boundaries. This feature is crucial for applications like geofencing, location-based marketing, and spatial analysis. This aspect is utilized in my project as will be discussed later in the subsequent chapters. In essence, the Google Directions API serves as a foundational component of modern navigation and location-based services.

The Google Directions API [6] functions through a straightforward process. When implementing it, an HTTP request is dispatched to a specific address, typically "http://maps.googleapis.com/maps/api/directions," with various parameters. These parameters include:

- **Origin Point**: This specifies the starting location of the trip.
- **Waypoints**: These are optional waypoints or intermediate locations that the route should pass through during the journey.

- **Destination Point**: This marks the final endpoint where the trip concludes.

Upon receiving this request, the Google Directions API processes the provided information to calculate the optimal route, considering factors like distance, traffic conditions, and available roadways. It then generates a response, usually in JSON or XML format, containing detailed navigation instructions, waypoints, distance, estimated travel time, and other relevant data.

The authors in [5] have utilize these features to develop a navigation system for visually impaired individuals to generate the optimal route. However, their evaluation highlights limitations in the Google Directions API when applied to outdoor navigation for the visually impaired. Another study [7] aimed to find an optimal vehicle routing scheme for delivering goods and services to multiple convenience stores using web scraping and Excel VBA. They utilized the Google Directions API to develop a computer program for solving the optimal networking problem, enhancing the efficiency of goods delivery. This showcases Google Directions API's versatility in solving complex logistical challenges and its potential to enhance cost-effective and efficient supply chain operations.

This study [8] introduces a different use case for the Google Directions API, specifically in the context of measuring public transit accessibility. It demonstrates that the API can provide shorter access distances in areas with more public access points. This finding suggests that open cloud services like the Google Directions API can serve as valuable alternatives for measuring public transit accessibility, benefiting transit researchers and agencies.

#### **2.1.1 Weakness**

Even though the Google Directions API is a powerful tool for navigation, it may not consistently provide precise destination points, leading to deviations from the intended final locations. In certain scenarios, especially those involving irregular paths or densely spaced waypoints, the API can struggle to accurately pinpoint the exact destination. This limitation results in users reaching their destinations at points slightly away from the intended endpoint a shown in Figure 2.1.1.1 [5]. Consequently, addressing this issue becomes crucial for improving the accuracy and reliability of navigation applications that rely on the Google Directions API.

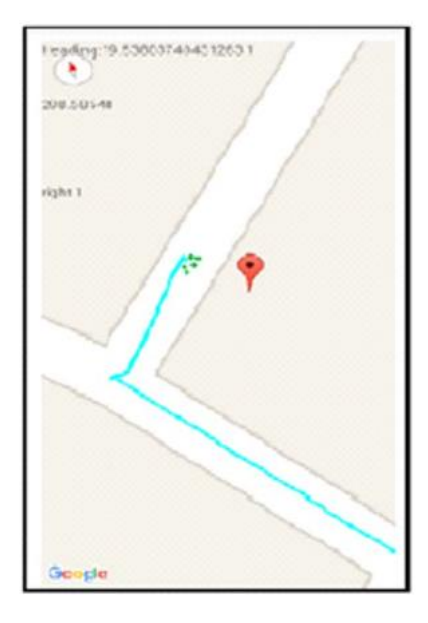

Figure 2.1.1.1 Destination that is slightly apart from the endpoint

#### **2.2 Previous Works on Using Google Street View Image API**

Google Street View (GSV) is a technology integrated into Google Maps and Google Earth, offering panoramic street views from various locations worldwide. Initially launched in 2007 with limited coverage, GSV has expanded to encompass an extensive image dataset across 48 countries. Equipped with nine directional cameras, GPS units, laser range scanners, and connectivity options, GSV captures detailed street-level imagery. Data collection involves driving vehicles to photograph locations, with factors like weather and population density influencing timing and location choices. Advanced sensor data allows precise geographic mapping of images, enabling the creation of seamless 360-degree views through image processing algorithms. This resource presents a powerful alternative to traditional asset data collection methods, potentially enhancing or even replacing existing practices for certain applications. [9]

The Google Street View API is a crucial component of modern location-based applications, allowing developers to seamlessly integrate street-level imagery into their projects. This API grants straightforward access to Google's vast repository of visual data, enabling developers to incorporate panoramic views of locations from any location effortlessly.

The Google Street View API offers various features, including the retrieval of static images, dynamic panoramas, and 360-degree photos. These visual assets can be easily integrated into various applications such as mapping services, tourism guides, and real estate platforms, offering users a virtual tour of places as if they were there. Additionally, the imagery is also used in machine learning projects that require the use of street-level images. This versatility makes the GSV a valuable resource for developers looking to enhance user experiences and leverage street-level visual data in a wide range of applications.

Google Street View (GSV) provides a virtually continuous tour of city streets, offering users a sensation akin to being present in that location. It closely resembles the experience of exploring a city through traditional means like driving, cycling, or walking. This is why it is used in projects that required street-level images, like in [2] where they perform urban greenery assessment using static GSV images. To achieve their project objective, they captured the GSV images in six directions and three vertical view angles as they intend to get the 360° perspective of a pedestrian as shown in Figure 2.2.1. In our case, we aim to capture the view of a driver so we will be only capturing the GSV image in 1 single direction. In [10], the authors employed a similar approach as their aim is to capture images of traffic signs, given that these signs typically face the road in a single direction.

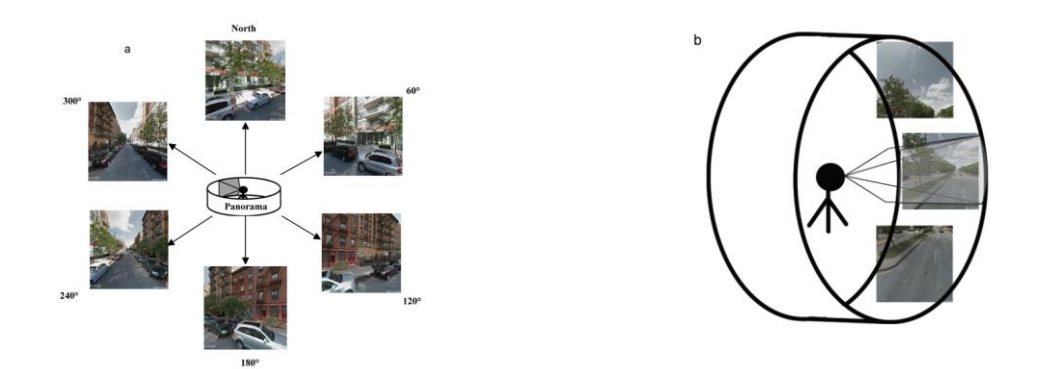

Figure 2.2.1 GSV images captured in six directions at a sample site in the study area (a) and GSV images captured at three vertical view angles at a sample site (b)

Authors is [10] used GSV for an entirely different use case, lane detection. They assessed numerous works on lane detection that used Open-Street-Map (OSM) [11] for acquiring test images based on geographical data. However, OSM lacks the capability to provide the current system location, as indicated in [12], rendering it unable to obtain test images at the system's present location. This limitation can be overcome by leveraging GSV APIs, which enable the retrieval of the system's current location.

Although I couldn't locate any prior research utilizing GSV images for junction similarity matching in the existing literature, I chose to investigate whether employing GSV images for calculating junction similarity would be viable. This decision was influenced by studies hinting at the potential effectiveness and efficiency of this approach.

#### **2.2.1 Strength and Weaknesses**

[3] effectively collected data related to the visual appeal of an environment, the availability of infrastructure for active transportation, and the quality of sidewalk amenities. However, they encountered difficulties in obtaining meaningful results concerning motorized traffic and parking. Similarly, [4] faced limitations when trying to assess the locations of a seasonal treenesting species. The variability in dates of Google Street View (GSV) imagery presents a significant challenge when extracting such data.

#### **2.3 Previous Works on Route Validation**

Route validation, in the context of confirming that a driver is adhering to the intended path, holds a crucial role in modern navigation and driver assistance systems. It serves as a real-time feedback mechanism that ensures drivers stay on course and make the correct turns, reducing the likelihood of errors and enhancing road safety. By cross-referencing the driver's progress with the intended route, these systems can provide timely alerts and corrective instructions if deviations occur. The importance of route validation becomes particularly evident in scenarios where precise navigation is critical, such as emergency response vehicles, logistics, and public transportation. It not only aids in preventing wrong turns and missed destinations but also contributes to smoother traffic flow and optimized travel times. In essence, route validation plays a vital role in enhancing driver confidence, reducing navigational stress, and ultimately improving the efficiency and reliability of road journeys.

#### **2.4 Previous Works on Image Similarity Models in Traffic Analysis**

The importance of image similarity models in the realm of traffic analysis, especially when it comes to recognizing junctions and assessing road conditions, cannot be overstated. These models represent a critical technological advancement that leverages computer vision and machine learning techniques to process vast amounts of visual data generated by traffic cameras, dashcams, and other imaging sources. In doing so, they provide invaluable insights into the dynamic and often complex nature of roadways, profoundly impacting road safety, transportation efficiency, and overall traffic management.

One of the primary functions of image similarity models is the precise identification of junctions, a task that holds immense significance in route planning and navigation systems. Recognizing junctions accurately ensures that drivers receive timely and reliable directions, reducing the risk of missed turns and navigational errors. This is particularly crucial in urban environments, where intricate networks of intersections and roadways can pose challenges for both human drivers and automated navigation systems. Image similarity models excel at this task by comparing real-time visual data with a database of reference images, allowing for seamless junction recognition and guidance.

# **Chapter 3 System Methodology/Approach**

#### **3.1 Study Area and data**

Our research was conducted in the Westlake, a neighborhood just beside UTAR, Kampar. Figure 3.2.1 below shows the location where we obtained our sample test cases.

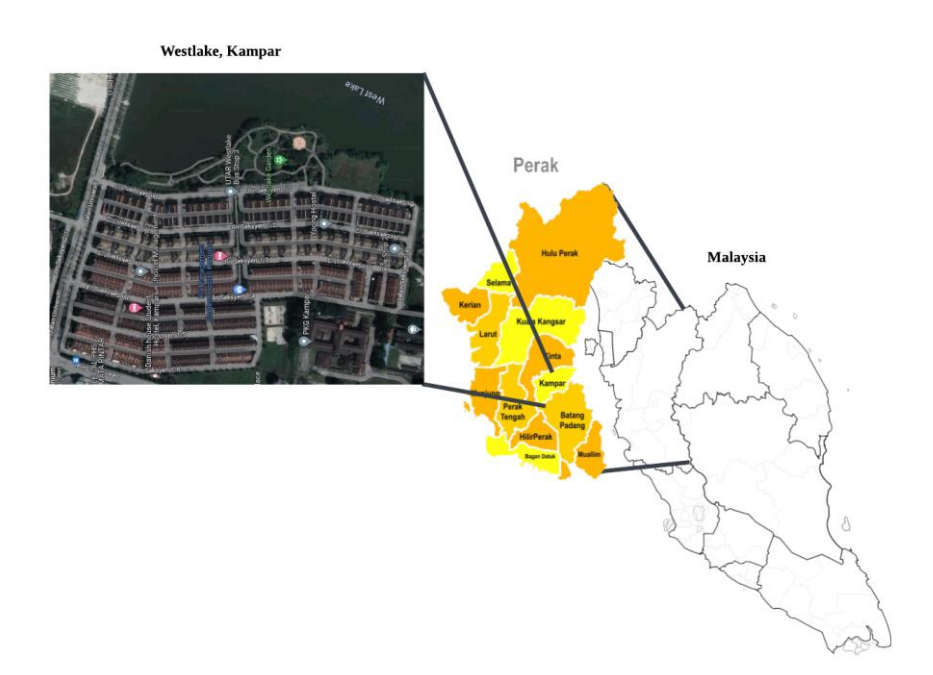

Figure 3.1.1 Location of Test Case

### **3.2 Methodology and General Work Procedures**

#### **3.2.1 Google Directions API Call**

In this section, we outline the procedures and steps involved in obtaining route information using the Google Directions API. The Google Directions API serves as a pivotal component in our intersection detection project, allowing us to retrieve precise navigation instructions and route details.

#### **3.2.1.1 API Key Acquisition**

To access the Google Directions API, we initiated the process by obtaining a unique API key from the Google Cloud Platform (GCP). This API key serves as the authentication mechanism for our requests, enabling us to utilize the API's functionalities securely.

#### **3.2.1.2 API Endpoint**

Our API calls were directed to the specific Google Directions API endpoint, which comprises the base URL and a designated path for route-related requests. The endpoint URL was structured to target the Directions API accurately.

#### **3.2.1.3 Request Parameters**

We configured our API requests with a set of parameters to tailor the route information to our requirements. These parameters included:

| <b>Parameters</b>    | <b>Description</b>                            |
|----------------------|-----------------------------------------------|
| Origin               | The starting location of the trip.            |
| Destination          | The ending point of the route                 |
| Waypoints (Optional) | Optional waypoints or intermediate locations  |
|                      | that the route should pass through during the |
|                      | journey.                                      |
| Mode (Optional)      | The preferred method of transportation, like  |
|                      | driving or walking.                           |

Table 3.2.1.3.1 Parameters of Google Directions API

#### **3.2.1.4 HTTP Request Method**

Our API requests were made using the HTTP GET method, which is the standard practice for retrieving directions and route-related data from the Google Directions API.

#### **3.2.1.5 Handling Response**

The obtained JSON result from the Google Directions API was processed to extract specific data related to junctions and their associated cardinal directions. The process involved iterating through the JSON structure, which contained route information.

For each route, the script traversed through its legs and steps, focusing on the provided instructions. It identified headings and turns in the instructions by checking for specific keywords like "Head" and "Turn." When a heading was encountered, it extracted the cardinal direction associated with it, and when a turn instruction was found, it extracted the turn direction.

To ensure accurate cardinal direction assignment, the script considered the context of each turn instruction. If a "Turn" instruction immediately followed a "Head" instruction, it was treated differently from subsequent turn instructions. The script utilized a function called get\_new\_heading to calculate the new heading based on the current heading and the turn direction.

Additionally, the latitude and longitude coordinates of the start location for each step were extracted. These coordinates, along with the associated cardinal directions, were stored in a structured format as dictionaries. These dictionaries, representing location data with directions, were then appended to a list called "junctions."

The script also maintained a record of the previous turn direction to facilitate the calculation of new headings as the instructions were processed sequentially. This methodology allowed for the extraction and organization of data regarding junctions and their respective directions, which was crucial for subsequent analysis and processing in the project.

#### **3.2.2 GSV API Call**

This section outlines the methodology and procedures employed to access street-level imagery through the Google Street View API, a fundamental component of our intersection detection project. The Google Street View API enables us to retrieve panoramic images of specific locations, which are vital for our image-based intersection analysis.

#### **3.2.2.1 API Key Acquisition**

We initiated our interaction with the Google Street View API by acquiring an API key from the Google Cloud Platform (GCP). This API key served as the authentication mechanism for our requests, ensuring secure access to the API's services.

#### **3.2.2.2 API Endpoint**

Our API calls were directed to the designated Google Street View API endpoint. This endpoint was constructed with precision to target the specific functionalities of the Street View API, allowing us to fetch street-level images.

#### **3.2.2.3 HTTP Request Method**

API requests to the Google Street View API were made using the standard HTTP GET method. This method facilitated the retrieval of street view images for specified geographical coordinates. An example of requesting a GSV static image is shown below.

https://maps.googleapis.com/maps/api/streetview?location={latitude},{longitude}&size={siz e}&fov={fov}&heading={heading}&pitch={pitch}&key={api\_key}

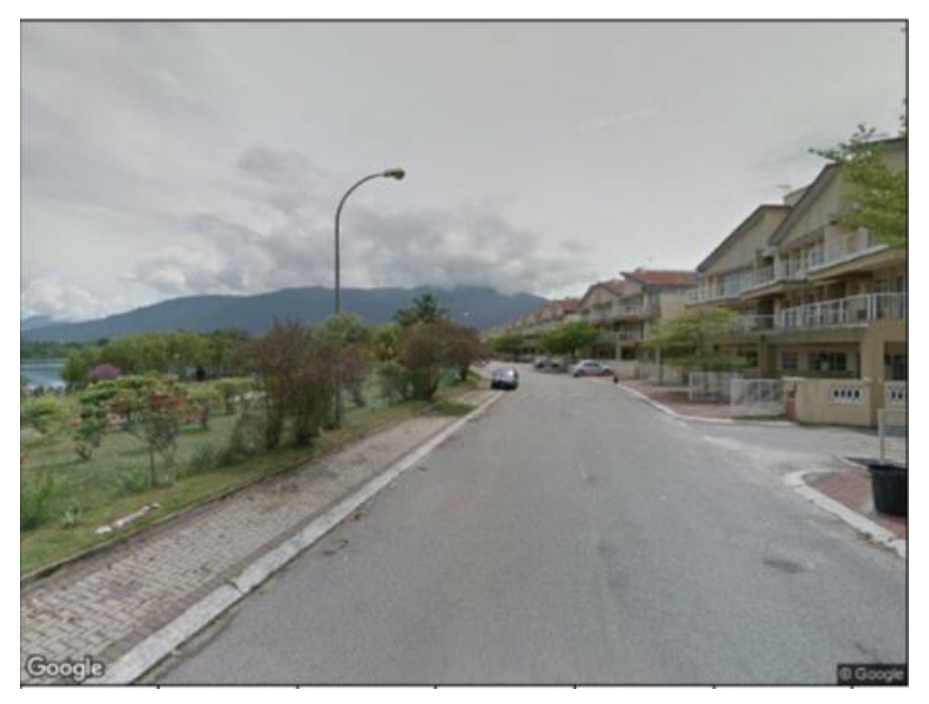

Figure 3.2.2.3.1 shows an example of a requested GSV static image.

Figure 3.2.2.3.1 Example of a requested GSV static image

| <b>Parameter</b> | <b>Description</b>                          | <b>Dimension</b> |
|------------------|---------------------------------------------|------------------|
| Location         | Either text string or lat/long value        | lat/long value   |
| <b>Size</b>      | Output size of the image in pixels          | 2048×2048        |
| Heading          | Horizontal field of view of the image       | degrees          |
| Pitch            | Up/down angle of the camera relative to the | $\Omega$         |
|                  | <b>Street View vehicle</b>                  |                  |
| Field of Vision  | Horizontal field of view of the image       | degrees          |
| (FOV)            |                                             |                  |

Table 3.2.2.3.1 Parameters of Google Street View API

Table 3.2.2.3.2 Cardinal Directions and Heading Mapping

| <b>Cardinal Directions</b> | <b>Heading</b> |
|----------------------------|----------------|
| North                      |                |
| East                       | 90             |
| South                      | 180            |
| West                       | 270            |

#### **3.2.2.4 Handling Response**

#### **3.2.2.4.1 Shift Coordinates**

Since the coordinates obtained from the Google Directions API are directly centered on the user's intended junctions (Figure 3.2.2.4.1.1), it becomes necessary to modify these coordinates. This modification entails shifting them to a position that allows for a better view of the junction within the frame of the Google Street View (GSV) image, ensuring that the junction is adequately captured.

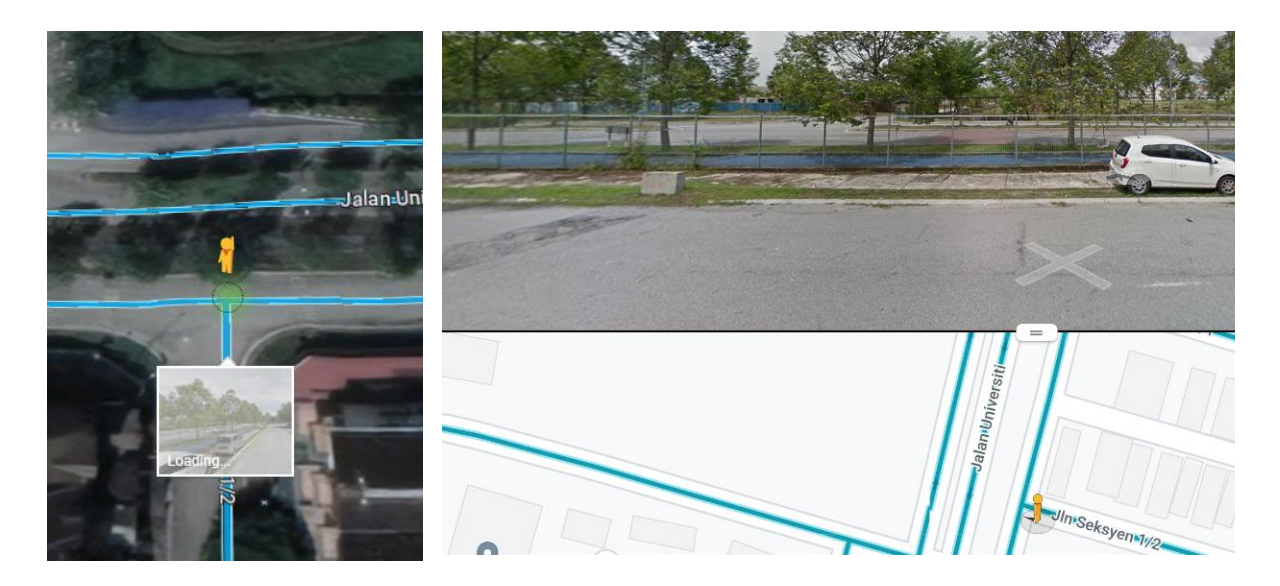

Figure 3.2.2.4.1.1 Street View of Coordinates obtained from Direction API (before shifting)

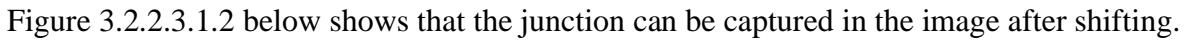

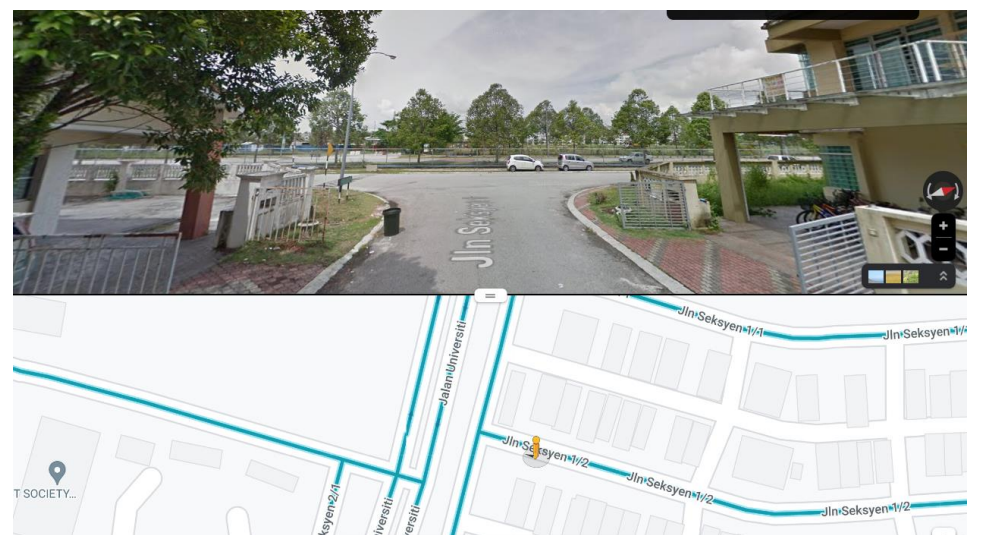

Figure 3.2.2.3.1.2 Street View of Coordinates obtained from Direction API (after shifting)

#### **3.2.2.4.2 Handling Response**

Utilizing the adjusted coordinates and heading values described in Chapter 3.2.1.5, the GSV API will retrieve street images and subsequently add them to a list known as 'junction\_images.' This list will serve a crucial role in Chapter 3.2.3. The feature vectors of the images will be added to a separate list called 'junction feature vectors' for later use when calculating image similarity.

The adjustment of the new latitude and longitude coordinates is determined by the current heading of the route. If the current heading is 'north,' the offset is applied slightly in the southern direction. Similarly, for other headings, such as 'south,' 'east,' or 'west,' the offset is calculated accordingly to align with the intended route direction.

#### **3.2.3 Image Similarity Model**

Upon obtaining images with detected junctions, it's possible to encounter multiple images capturing the same junction as shown in Figure 3.2.2.4.1. To address this, an image similarity model is employed to assess the similarity between the current frame and the previous frame. This comparison helps determine whether the junction remains the same or if it's a different one.

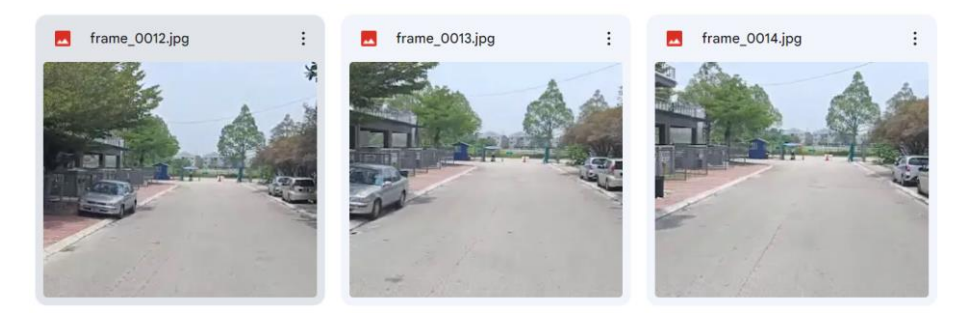

Figure 3.2.2.4.1 Different Frames Capturing the Same Junction

For distinct junctions, a comparison is made against specific 'junction images' that have been predefined. These images represent specific junctions that the driver must navigate according to the planned route. Consequently, this process helps identify and confirm whether the detected junction corresponds to one of these predefined junctions.

#### **3.3 System Design Equation**

#### **3.3.1 Equation of Coordinates Shifting**

Let:

- φcurrent to be the current latitude in radians.
- $\lambda_{\text{current}}$  to be the current longitude in radians.
- Shift to be the offset value. Shift  $= 0.00017$

The new latitude( $\varphi_{\text{current}}$ ) and longitude ( $\lambda_{\text{current}}$ ) [13] can be calculated based on the current heading (current\_heading) as follows:

> If current heading  $=$  "north":  $\varphi_{\text{new}} = \varphi_{\text{current}} - \text{shift}$  $\lambda_{\text{new}} = \lambda_{\text{current}}$ If current heading  $=$  "south":  $\varphi_{\text{new}} = \varphi_{\text{current}} + \text{shift}$  $\lambda_{\text{new}} = \lambda_{\text{current}}$ If current\_heading = "east":  $\varphi$ new =  $\varphi$ current  $\lambda_{\text{new}} = \lambda_{\text{current}} - \text{shift}$ If current heading  $=$  "west":  $\varphi_{\text{new}} = \varphi_{\text{current}}$  $\lambda_{\text{new}} = \lambda_{\text{current}} + \text{shift}$

> > (1)

## **Chapter 4 System Design**

#### **4.1 System Component Specifications 4.1.1 System Design Diagram**

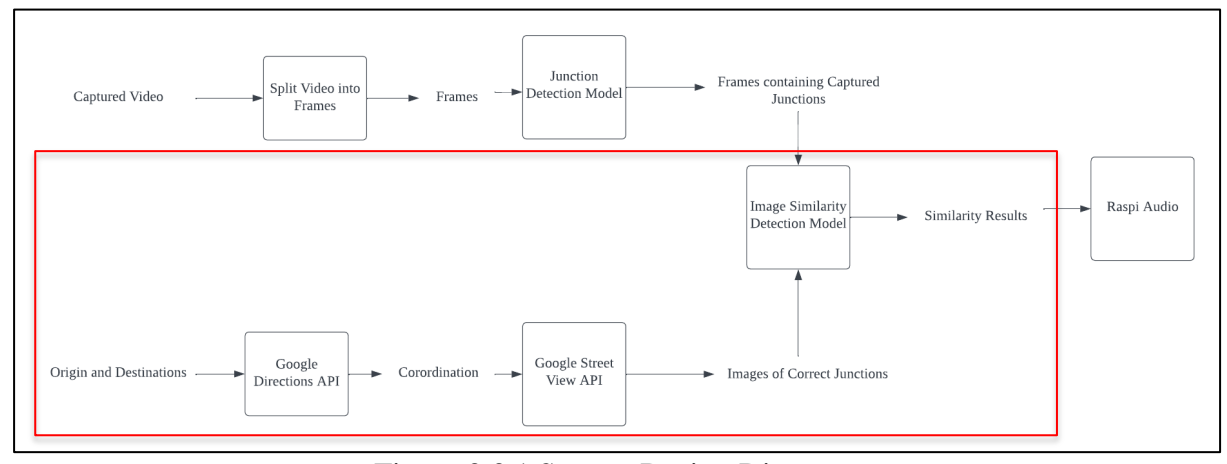

Figure 3.3.1 System Design Diagram

#### **4.1.2 System design Diagram Component Specifications 4.1.2.1 Google Directions API**

This block is used to provide route information. This component is responsible for making API requests to retrieve detailed route data, including navigation instructions and coordinates of any intersections to be taken. The API endpoint, request parameters, and the handling of API responses are all meticulously defined to facilitate effective communication with the Google Directions API.

The input for this block is Origin and Destination as the start and end point of a given route. After retrieving the JSON data returned by the API call, I process the data to extract coordination information and the cardinal direction of each intersection.

#### **4.1.2.2 Google Street View API**

In this block, the input consists of coordinates and cardinal directions for each intersection. These parameters are supplied to the API endpoint, and the outcome is a set of Google Street View (GSV) images depicting the respective intersections. Additionally, within this block,

coordinate shifting is performed to guarantee that the entire junction is captured within the GSV images.

#### **4.1.2.3 Image Similarity Detection Model**

The input to this block comprises frames from captured images and a predefined set of correct junctions along the specified route. Before comparing the captured frames with the correct junctions, the block conducts similarity matching among frames to eliminate duplicates depicting the same junctions. After computing image similarity between distinct junctions and the correct junctions, the model will generate a "comparison\_result" for each unique junction. This output will be utilized in the subsequent block to generate auditory feedback.

## **Chapter 5 System Implementation**

#### **5.1 Hardware Setup**

The hardware involved in this project is a laptop. The laptop is used to call the GSV and Google Directions API and for hosting the code that will compare the results of the junction detection model and the obtained static GSV images.

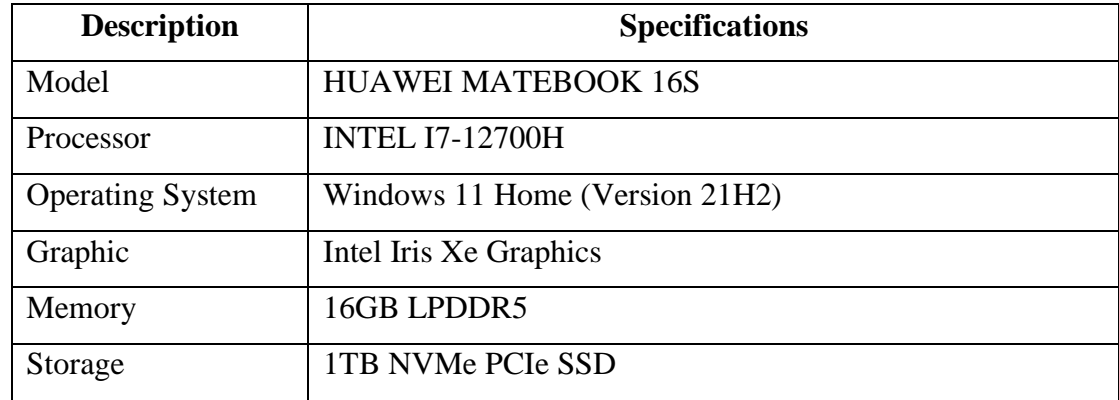

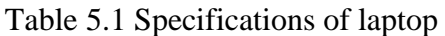

#### **5.2 Software Setup**

In the development of this project, I mainly used Google Colabotary

1. Google Colaboratory

Version: 0.0.1a2

2. OpenCV

Version: 4.6.0

Release Date: 12/6/2022

3. Tensorflow (comes with Keras API)

Version: 2.10.1

4. Numpy

Version: 1.21.5

5. Pandas

Version: 1.4.4

6. Matplotlib

Version: 3.5.2

#### **5.3 Settings and Configuration 5.3.1 Google Cloud API Key**

Step 1: Create Google Cloud account. Step 2: Create a New Project

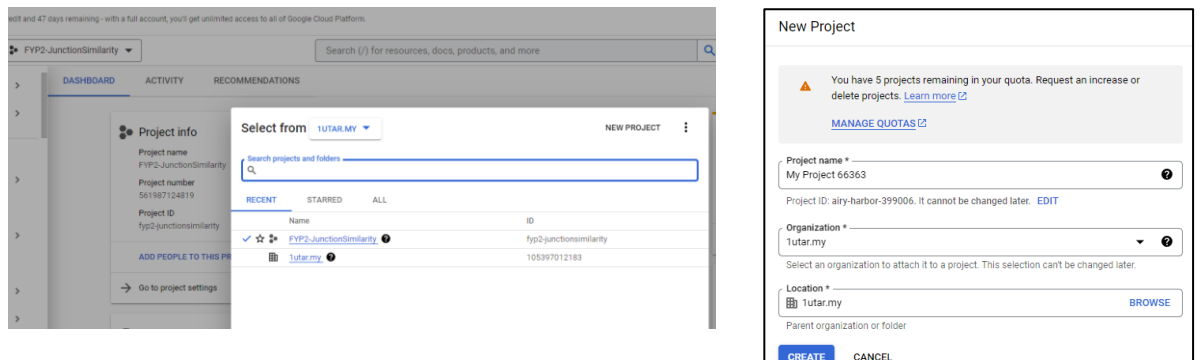

Figure 5.3.1.1 Creating a New Project in Google Cloud

Step 3: Select the project and click Create Credentials > API key

|                 | <b>Google</b> Cloud                | $\bullet$ My Project 66363 $\bullet$ |                                                                                           | Search (/) for resources, do |
|-----------------|------------------------------------|--------------------------------------|-------------------------------------------------------------------------------------------|------------------------------|
|                 | <b>RPI</b> APIs & Services         | Credentials                          | + CREATE CREDENTIALS<br><b>DELETE</b>                                                     | RESTORE DELETED CREDE        |
| ŵ               | <b>Enabled APIs &amp; services</b> | Create credentials to ac-            | API kev<br>Identifies your project using a simple API key to check quota and access       |                              |
| 쀼               | Library                            | Remember t                           | OAuth client ID<br>Requests user consent so your app can access the user's data           |                              |
| $\sigma_{\tau}$ | Credentials                        |                                      | Service account                                                                           |                              |
| 拶               | OAuth consent screen               | <b>API Keys</b>                      | Enables server-to-server, app-level authentication using robot accounts                   |                              |
| $\Xi_{\Delta}$  | Page usage agreements              | Name                                 | Help me choose<br>Asks a few questions to help you decide which type of credential to use |                              |
|                 |                                    | No API keys to displa                |                                                                                           |                              |

Figure 5.3.1.2 Generating an API key in Google Cloud

Step 4: Copy the API key generated.

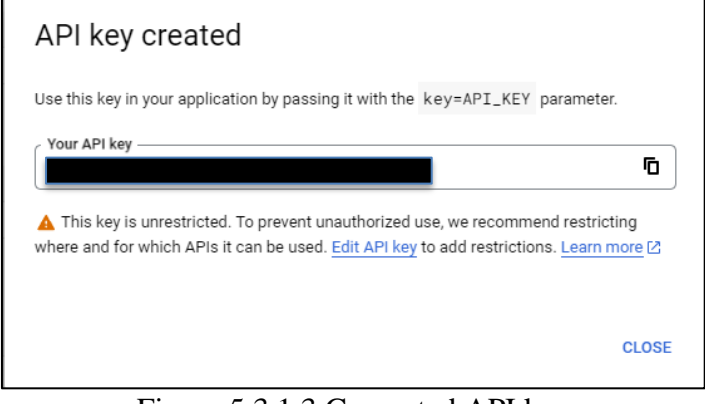

Figure 5.3.1.3 Generated API key

#### **5.4 System Operation**

In this section, I will demonstrate a test case using the steps specified below.

#### **5.4.1 Google Directions API**

The table below displays the parameters passed to the Google Directions API endpoint:

| <b>Parameters</b> | Value                                |  |
|-------------------|--------------------------------------|--|
| origin            | '1066, Jln Seksyen 1/2, Taman Bandar |  |
|                   | Barat, 31900 Kampar, Perak'          |  |
| destination       | '1337, Jln Seksyen 1/3, Taman Bandar |  |
|                   | Barat, 31900 Kampar, Perak'          |  |
| API key           | ***                                  |  |
| mode              | 'driving'                            |  |

Table 5.4.1.1 Parameters Passed to Google Directions API endpoint

Figure 5.4.1.1 shows a snippet of the JSON response from Google Directions API.

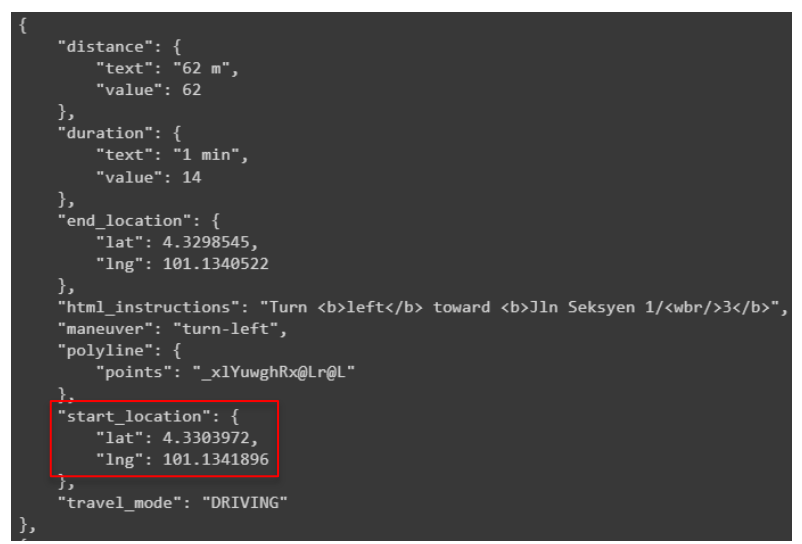

Figure 5.4.1.1 JSON response from Google Directions API

I implemented a "get new heading" function to get the cardinal directions solely from the JSON response. In our enclosed environment, when the vehicle is heading west and then makes a left turn, it ends up facing south. Therefore, we will focus exclusively on roads that follow this configuration. As we delve deeper into the project, we believe it's crucial to integrate a GPS system capable of determining the vehicle's cardinal direction. The code is available in the Appendix.

After that, I extracted the start\_location in Figure 5.4.1.1 and the cardinal directions and stored them in a dictionary ('junctions') to be used when calling Google Street View API.

```
Content of junctions:
Latitude: 4.3303972, Longitude: 101.1341896, Cardinal Direction: west
Latitude: 4.3298545, Longitude: 101.1340522, Cardinal Direction: south
```
Figure 5.4.1.2 Content in Junction

#### **5.4.2 Google Street View API**

I performed coordinates shifting on the coordinates to get the desired junction Figure 5.4.1.2 and the figure below shows the shifted coordinates.

```
Content of junctions after shifting:
Latitude: 4.3303972, Longitude: 101.1343596, Cardinal Direction: west
Latitude: 4.3300244999999995, Longitude: 101.1340522, Cardinal Direction: south
```
Figure 5.4.2.1 Content in Junction (after shifting)

Parameters passed into Google Street View API:

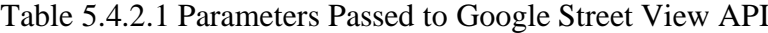

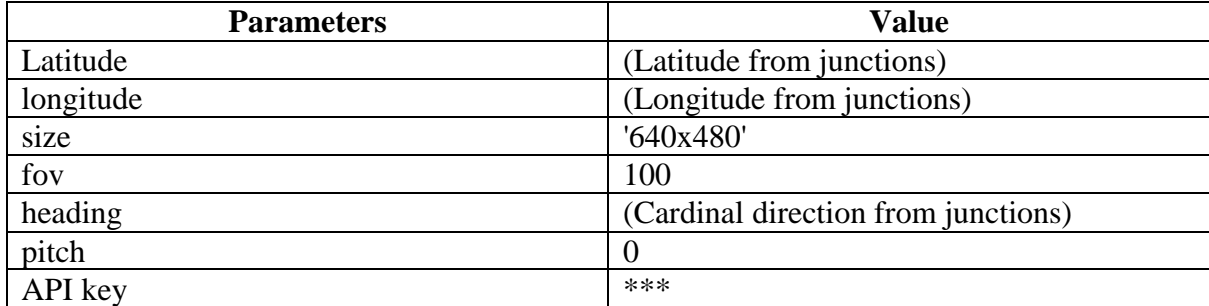

I decoded the response from the GSV API into a format that OpenCV (cv2) can work with using the code snippet in Figure 5.4.2.2. The flag "cv2.IMREAD\_COLOR" indicates that the image should be loaded in color mode, preserving all color channels (Blue, Green, Red).

image\_data = cv2.imdecode(np.frombuffer(image\_data, np.uint8), cv2.IMREAD\_COLOR)

Figure 5.4.2.2 Code snippet to decode GSV API response

The images are appended to a list "junction images" as shown in Figure 5.4.2.3

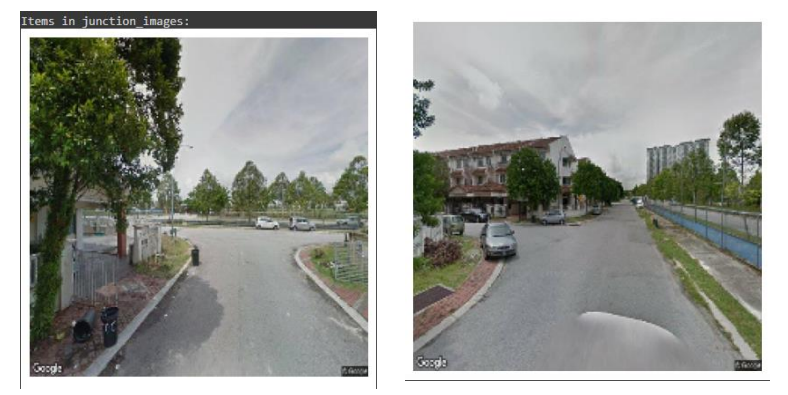

Figure 5.4.2.3 images in junction\_images

#### **5.4.3 Image Similarity Detection Model**

I compared captured junction and the correct junction in "junction images" and the results are further discussed in Chapter 6: System Evaluation and Discussion.

#### **5.5 Concluding Remarks**

In this section, we illustrated a comprehensive test case demonstrating the successful amalgamation of the Google Directions API and Google Street View API. Through precise parameter configuration, we efficiently acquired essential route information, junction coordinates, and cardinal directions. Notably, our custom "get\_new\_heading" function facilitated the extraction of cardinal directions from the API response. Following this, we executed coordinate shifting to optimize junction framing, and the resulting street view images were adeptly decoded for seamless integration into our system. This harmonious integration lays the groundwork for our intersection detection system, setting the stage for rigorous evaluation and refinement in the subsequent chapters.

## **Chapter 6 System Evaluation and Discussion**

#### **6.1 Testing Setup and Result**

In the evaluation of our junction recognition system, we concentrated our efforts on a specific test case within the Westlake area, where the system demonstrated results.

Figure 6.1 display two junctions that do not match. Under this situation, the result is negative.

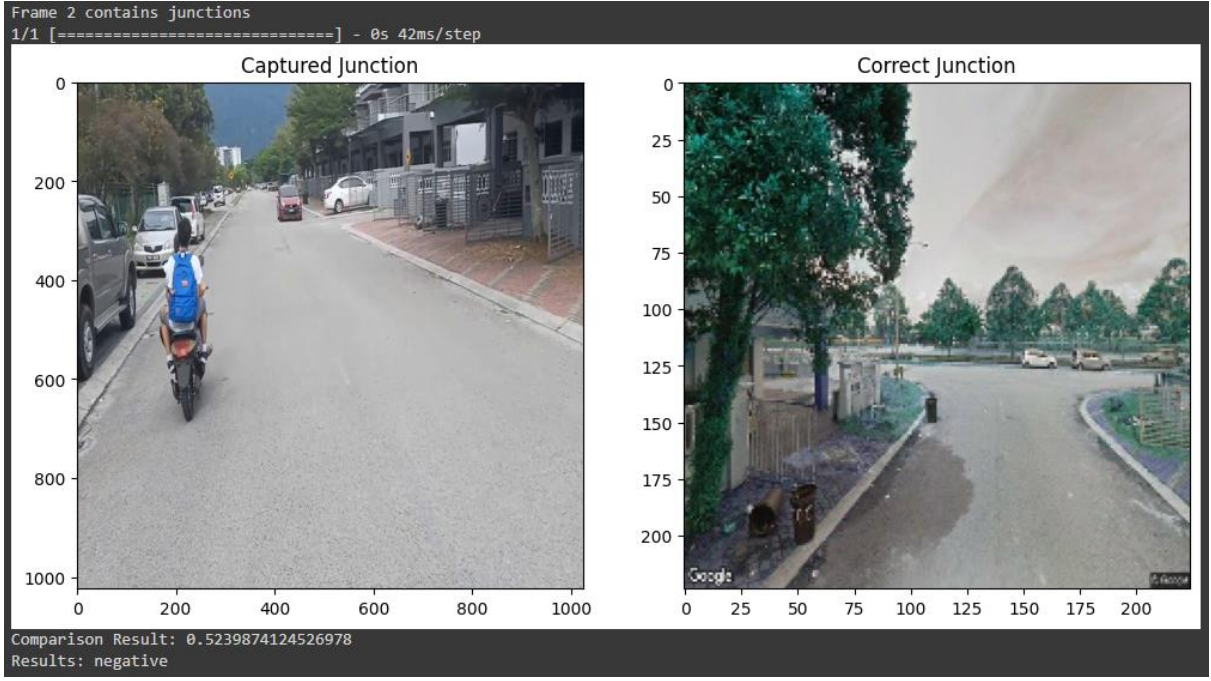

Figure 6.1 Junction that do not match

Figure 6.2 display two images that matches. Under this condition, the results will be positive.

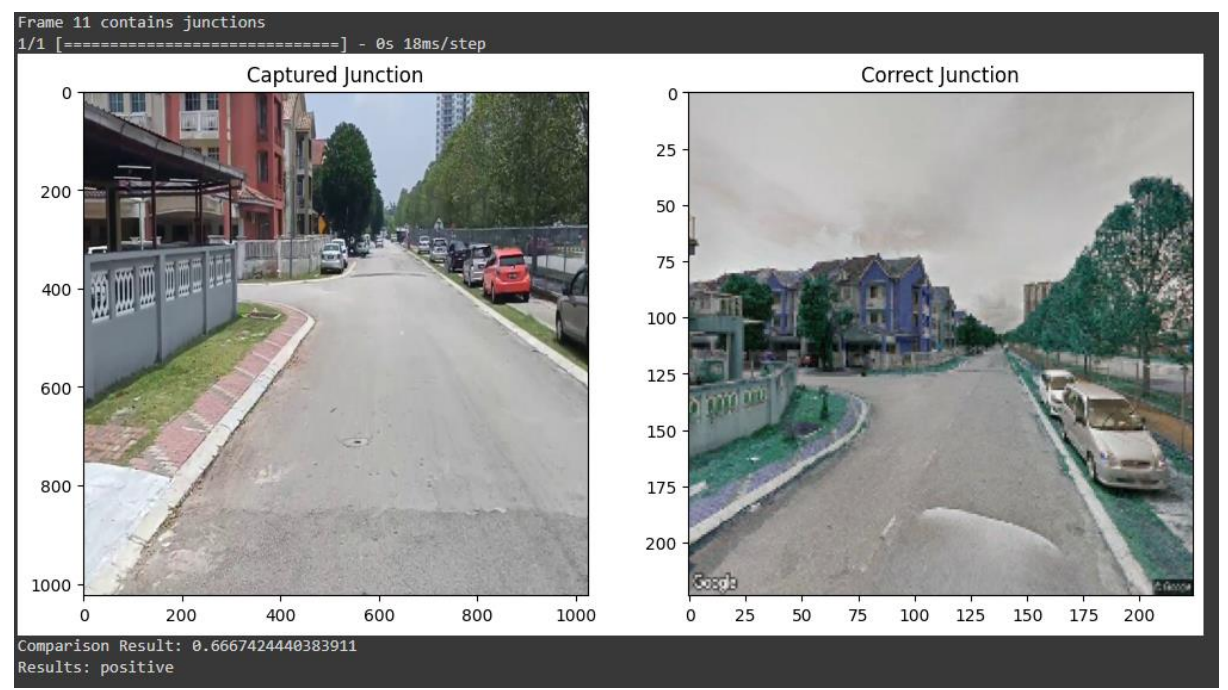

Figure 6.2 Junction that matches

Figure 5.4.3.3 display an image that depicts the same junction as the previous frame. Consequently, it will be skipped and not compared with any items in "junction images"

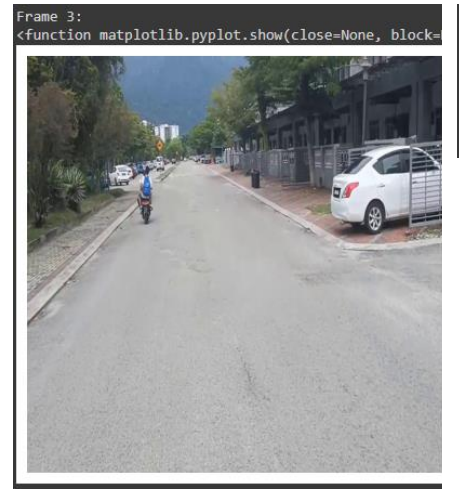

Frame 3 contains junctions 1/1 [====================== ======] - 0s 18ms/ Similarity with previous junction 0.728415012359 Same junctions captured, skipping.......

Figure 6.3 Duplicate Image of Junction

#### **6.2 Project Challenges**

Bachelor of Computer Science (Honours) In the implementation of our intersection detection system, we encountered several noteworthy challenges related to the use of Google Street View (GSV) imagery. One of the primary challenges arose from the fact that GSV imagery may capture junctions from different angles compared to our test cases. This variance in perspective posed difficulties for our similarity

Faculty of Information and Communication Technology (Kampar Campus), UTAR

detection model, as it needed to match frames taken at potentially contrasting orientations. Consequently, achieving accurate similarity comparisons between our test cases and GSV imagery became a significant challenge.

Furthermore, we grappled with the issue of temporal disparities in GSV imagery. Over time, buildings, road infrastructure, and their surroundings can undergo substantial transformations. This temporal shift meant that GSV images often depicted junctions with different colors, structures, and environmental contexts compared to our current test cases. These alterations sometimes led to a noticeable discrepancy between the present-day scene and the older GSV imagery. Navigating these temporal differences and ensuring reliable similarity matching in such dynamic scenarios posed an intricate challenge that required innovative solutions.

#### **6.3 Objectives Evaluation**

Our approach successfully automated the process of route generation, coordination extraction, and junction detection. However, it's essential to acknowledge that while the outcomes were generally satisfactory, there exists a scope for improvement. Notably, we faced two significant challenges as discussed in Chapter 5.5: Implementation Issues & Challenges. The temporal differences between Google Street View (GSV) imagery and real-time scenarios can affect the system's accuracy, given that our model relies on GSV images as references. Furthermore, variations in image angles can result in deviations from the intended viewpoint, potentially impacting detection accuracy.

In light of these challenges, we adopted a conservative threshold of 0.65 for similarity scores in our similarity detection model. This threshold selection was a deliberate choice to mitigate the impact of these challenges on our results. Moving forward, we recognize the potential for further refining our approach and expanding its adaptability to diverse scenarios while maintaining a strong foundation built on the lessons learned from this specific test case. Our ongoing commitment is to enhance the system's robustness, making it even more effective and versatile.

#### **6.4 The Feasibility of Using Google Street View API for Junction Image Capture**

The utilization of the Google Street View (GSV) API as a tool for capturing images of junctions along predefined routes offers numerous advantages in the realm of intersection detection. It provides a readily available source of visual data that can be harnessed for real-time navigation and intersection recognition. However, the effectiveness of this approach is subject to certain limitations and considerations.

One primary consideration is the temporal aspect of GSV imagery. GSV provides a vast repository of street-level images, but the temporal gap between when these images were captured and the present moment can pose challenges. Street views may have changed over time due to construction, urban development, or simply the evolution of natural surroundings. Consequently, there is a possibility that the GSV images may not accurately represent the current state of junctions. This temporal misalignment introduces an element of uncertainty into the system, as the junctions depicted in the GSV imagery may not perfectly align with the physical junctions encountered by drivers.

Another crucial aspect is the variability in image angles and viewpoints captured by GSV. Street view imagery is collected using multiple cameras mounted on vehicles that traverse roadways, resulting in images captured from different angles and positions. While this diversity is valuable for general navigation purposes, it can become a challenge when specific viewpoints are required for intersection detection. Varied angles can lead to deviations from the intended perspective, potentially affecting the system's accuracy in recognizing junctions.

Despite these challenges, the GSV API remains a valuable tool for capturing images of junctions along routes. Its vast coverage and accessibility make it an attractive choice for automating intersection detection. To enhance its utility further, a potential avenue for improvement would be to ensure more frequent updates of GSV imagery. The integration of more recent images into the GSV database would enable a closer alignment between the captured imagery and real-time junctions, reducing the temporal discrepancies. Additionally, implementing techniques for selecting images with optimal viewpoints and angles could enhance the system's accuracy in identifying junctions.

In conclusion, while Google Street View API serves as a promising tool for capturing purposeful images of junctions along routes, it is essential to address the temporal disparities and angle variations inherent in the imagery. Overcoming these challenges through regular updates and viewpoint optimization could significantly enhance the system's effectiveness in intersection detection, further solidifying its role as a valuable resource for navigation and route guidance.

## **Chapter 7 Conclusion and Recommendation**

#### **7.1 Conclusion**

I believe that my project represents a significant contribution to the field of intersection detection. By devising a novel approach that combines the Google Directions API and the Google Street View API, I aimed to streamline the process of obtaining route information while harnessing visual data critical for intersection identification. Through this implementation, I have demonstrated the potential for more efficient and user-friendly navigation systems.

One of the key strengths of my work lies in the automation of the entire process, encompassing route calculation and image comparison. This automation has the potential to reduce manual intervention, which is a substantial step forward in enhancing navigation systems. Additionally, my project addresses real-world challenges such as variations in image angles and temporal differences in Google Street View imagery, showcasing my commitment to overcoming practical obstacles.

Moreover, my project underscores the importance of adopting a multidisciplinary approach, bringing together geographic data, computer vision, and machine learning to tackle intersection recognition challenges. This interdisciplinary perspective not only adds depth to my work but also creates opportunities for future research and innovation in the realm of navigation and road safety.

In summary, I firmly believe that my project's unique blend of APIs, automation, and interdisciplinary thinking holds great promise for the improvement of intersection detection and navigation systems. While there is undoubtedly room for improvement, my work serves as a solid foundation upon which future developments can build, ultimately contributing to safer and more efficient road travel.

#### **7.2 Recommendation**

Firstly, considering the importance of user interaction and accessibility, we recommend the incorporation of a user-friendly interface that allows users to input their origin and destination coordinates conveniently. This feature would empower users to define their specific routes, enabling the system to fetch accurate directions and images tailored to their preferences. Such a user interface would promote greater engagement and customization, catering to a broader range of user requirements.

Furthermore, to augment the system's capabilities and user convenience, integration with widely used mapping services such as Google Maps could be considered. By seamlessly integrating with Google Maps, our system could leverage its extensive features, real-time traffic updates, and user-friendly interface. Users could effortlessly plan their routes, and our intersection detection system could seamlessly fetch the necessary data, providing a comprehensive and efficient navigation experience.

#### **REFERENCES**

- [1] Google, Google Maps platform documentation | Street View Static API | google for developers, https://developers.google.com/maps/documentation/streetview/ (accessed Sep. 12, 2023).
- [2] X. Li et al., "Assessing street-level urban greenery using google street view and a modified Green View index," Urban Forestry & Urban Greening, https://www.sciencedirect.com/science/article/pii/S1618866715000874 (accessed Sep. 12, 2023).
- [3] A. G. Rundle, M. D. M. Bader, C. A. Richards, J. O. Teitler, and K. M. Neckerman, "Using google street view to audit neighborhood environments," American Journal of Preventive Medicine, https://www.sciencedirect.com/science/article/pii/S0749379710005623 (accessed Sep. 12, 2023).
- [4] J. Rousselet et al., "Assessing species distribution using google street view: A pilot study with the pine processionary moth," PLOS ONE, https://journals.plos.org/plosone/article?id=10.1371%2Fjournal.pone.0074918 (accessed Sep. 12, 2023).
- [5] S. F. Memon, M. A. Memon, S. Zardari, and S. Nizamani, "Blind's eye: Employing Google Directions API for outdoor navigation of visually impaired pedestrians," Mehran University Research Journal of Engineering and Technology, https://publications.muet.edu.pk/index.php/muetrj/article/view/282 (accessed Sep. 13, 2023).
- [6] Google, "The Google Directions API Google Maps API Web Services," Google Maps platform documentation | directions API | google for developers, https://developers.google.com/maps/documentation/directions/ (accessed Sep. 13, 2023).
- [7] Q. T. Le and D. Pishva, "Application of web scraping and google API service to ... IEEE xplore," 2015 17th International Conference on Advanced Communication Technology (ICACT), PyeongChang, Korea (South), https://ieeexplore.ieee.org/abstract/document/7224841/ (accessed Sep. 13, 2023).
- [8] H. Jin, F. Jin, Q. Hao, H. Zhu, and X. Yang, "Measuring public transit accessibility based on Google Direction Api," The Open Transportation Journal, https://opentransportationjournal.com/VOLUME/13/PAGE/93/FULLTEXT/ (accessed Sep. 13, 2023).
- [9] V. Balali, E. Depwe, and M. Golparvar-Fard, "Multi-class traffic sign detection and classification using Google ...," researchgate, https://www.researchgate.net/profile/Vahid\_Balali/publication/271273346\_Multiclass\_Traffic\_Sign\_Detection\_and\_Classification\_Using\_Google\_Street\_View\_Images /links/55f708f808ae07629dbcbfa1.pdf (accessed Sep. 13, 2023).
- [10] R. S. Mamidala, U. Uthkota, M. B. Shankar, A. J. Antony, and A. V. Narasimhadhan, "IEEE Xplore Full-text PDF:," IEEEXplore, https://ieeexplore.ieee.org/stamp/stamp.jsp?tp=&arnumber=7169508 (accessed Sep. 13, 2023).
- [11] Y. Jiang, F. Gao, and G. Xu, "Computer Vision-based multiple-lane detection on straight ... - IEEE xplore," IEEE Xplore, https://ieeexplore.ieee.org/document/5476151/ (accessed Sep. 13, 2023).
- [12] A. Buczkowski, "Why would you use openstreetmap if there is google maps?," Geoawesomeness, https://geoawesomeness.com/why-would-you-use-openstreetmap-ifthere-is-google-maps/ (accessed Sep. 13, 2023).
- [13] "Angular symbols for standard solar relations," Angular Symbols for Standard Solar Relations | EME 810: Solar Resource Assessment and Economics, https://www.eeducation.psu.edu/eme810/node/575 (accessed Sep. 14, 2023).

## **Appendix**

## **A.1 api.ipynb**

import tensorflow import matplotlib import matplotlib.pyplot as plt

import os

import scipy.misc import numpy as np from six import BytesIO from PIL import Image, ImageDraw, ImageFont

import tensorflow as tf

import pandas as pd import numpy as np import keras import matplotlib.pyplot as plt import matplotlib.image as mpimg import h5py import cv2 from keras.layers import Flatten, Dense, Input,concatenate from keras.layers import Conv2D, MaxPooling2D from keras.layers import Activation, Dropout from keras.models import Model from keras.models import Sequential import tensorflow as tf from scipy import spatial #from tensorflow.keras.applications.vgg16 import VGG16

%matplotlib inline

def load\_image\_into\_numpy\_array(path): """Load an image from file into a numpy array.

 Puts image into numpy array to feed into tensorflow graph. Note that by convention we put it into a numpy array with shape (height, width, channels), where channels=3 for RGB.

 Args: path: a file path.

 Returns: uint8 numpy array with shape (img\_height, img\_width, 3)

Bachelor of Computer Science (Honours) Faculty of Information and Communication Technology (Kampar Campus), UTAR  $"''"$ 

```
 img_data = tf.io.gfile.GFile(path, 'rb').read()
image = Image.open(BytesIO (img data))image = imageresize((1024, 1024))(im width, im height) = image.size
 return np.array(image.getdata()).reshape(
  (im height, im width, 3)).astype(np.util)
```
#for multiple boxes

```
def plot_detections(image_np,
             boxes,
             classes,
              scores,
             category_index,
             figsize=(12, 16),
            image_name=None,
             title=None):
```
"""Wrapper function to visualize detections.

Args:

```
 image_np: uint8 numpy array with shape (img_height, img_width, 3)
   boxes: a numpy array of shape [N, 4]
   classes: a numpy array of shape [N]. Note that class indices are 1-based,
      and match the keys in the label map.
   scores: a numpy array of shape [N] or None. If scores=None, then
     this function assumes that the boxes to be plotted are groundtruth
     boxes and plot all boxes as black with no classes or scores.
   category_index: a dict containing category dictionaries (each holding
     category index `id` and category name `name`) keyed by category indices.
   figsize: size for the figure.
   image_name: a name for the image file.
.....
image np with annotations = image np.copy() if scores is None:
  scores = np.ones like(classes, dtype=np.float32)
 viz_utils.visualize_boxes_and_labels_on_image_array(
  image np with annotations,
   boxes,
   classes,
   scores,
   category_index,
  use normalized coordinates=True,
  min_score_thresh=0.45,
  line_thickness=2)
if image name:
   plt.imsave(image_name, image_np_with_annotations)
```
else:

```
 plt.figure(figsize=figsize)
 plt.imshow(image_np_with_annotations)
```
Bachelor of Computer Science (Honours)

Faculty of Information and Communication Technology (Kampar Campus), UTAR

```
 if title:
    plt.title(title)
 plt.show()
```

```
loaded module = tf.saved model.load('/content/gdrive/MyDrive/FYP2/current best')
loaded detection fn = loaded module.detect
loaded fine tuned model = loaded module.detection model
```

```
junction class id = 1num \text{classes} = 1category_index = {junction_class_id: {'id': junction_class_id, 'name': 'junction'}}
```

```
vgg16 = keras.applications.VGG16(weights="imagenet", include_top=True, pooling="max", 
input_shape=(224, 224, 3))
```

```
basemodel = Model(inputs = vgg16. input, outputs = vgg16.get layer("fc2"). output)
```

```
def get feature vector(img):
img = cv2.resize(img, (224, 224))feature_vector = basemodel.predict(img.reshape(1, 224, 224, 3))
return feature_vector
```

```
def calculate_similarity(vector1, vector2):
  return 1 - spatial.distance.cosine(vector1, vector2)
```

```
import requests
import json
```

```
# Define the API endpoint
endpoint = 'https://maps.googleapis.com/maps/api/directions/json'
```

```
# Define a list of origins and destinations
origins = ['1066, Jln Seksyen 1/2, Taman Bandar Barat, 31900 Kampar, Perak']
destinations = ['1337, Jln Seksyen 1/3, Taman Bandar Barat, 31900 Kampar, Perak']
```

```
params = \{'key': '*',
    'mode': 'driving'
}
```

```
# Iterate through origins and destinations
for origin in origins:
   for destination in destinations:
      # Set the origin and destination for this iteration
     params['origin'] = origin params['destination'] = destination
```
# Make the API request

```
 response = requests.get(endpoint, params=params)
 # Check if the request was successful
if response status \text{code} == 200:
    # Parse the JSON response
   routers = response.jspon()
```
else:

print(f"Error: {response.status\_code}")

def get new heading(current heading, turn direction):

Calculate the new heading based on the current heading and turn direction.

Args:

 $" """"$ 

```
 current_heading: Current heading (e.g., "north", "east", "south", "west").
 turn_direction: Turn direction (e.g., "left" or "right").
```
#### Returns:

```
 New heading as a string.
.....
```

```
 cardinal_directions = ["north", "east", "south", "west"]
```

```
 # Define the order of cardinal directions
 if current_heading not in cardinal_directions:
   raise ValueError("Invalid current heading")
```

```
 index = cardinal_directions.index(current_heading)
```

```
 # Calculate the new index based on the turn direction
if turn direction == "left":
  new index = (index - 1) % 4
elif turn direction == "right":
  new index = (index + 1) % 4
 else:
   raise ValueError("Invalid turn direction")
```
return cardinal directions[new index]

# List to store start locations with associated cardinal directions  $junctions = []$ 

```
# Initialize variables
current heading = Noneprevious turn direction = None
```

```
for route in routes['routes']:
   for leg in route['legs']:
      for step in leg['steps']:
         instruction = step['html_instructions']
```

```
 # Check for headings
if "Head <b>" in instruction:
  current_heading = instruction.split("<br/>b>")[1].split("</b>")[0].lower()
 # Check for turns
elif "Turn <br/>b>" in instruction:
  turn_direction = instruction.split(")[1].split("<b>></b>)[0].lower()
   # Check if this "Turn" instruction immediately follows a "Head" instruction
  if current heading is not None and not junctions:
      # If it's the first instruction, add it without applying get_new_heading
      current_heading = current_heading
   # Calculate new heading based on current heading and turn direction
   else:
      new_heading = get_new_heading(current_heading, previous_turn_direction)
     current heading = new heading # Update current heading
   # Extract latitude and longitude
  start localion = step['start location'] latitude = start_location['lat']
  longitude = start local[lng']
```

```
 # Create a dictionary with latitude, longitude, and associated directions
         location with directions = {
             'latitude': latitude,
             'longitude': longitude,
             'current_heading': current_heading,
 }
```
 # Append the dictionary to the junctions list junctions.append(location\_with\_directions)

 # Update the previous turn direction previous\_turn\_direction = turn\_direction

```
def shift_coordinates(current_latitude, current_longitude, current_heading):
" """"
```
Shift coordinates based on current heading.

#### Args:

 current\_latitude (float): Current latitude. current\_longitude (float): Current longitude. current\_heading (str): Current heading ("north", "south", "east", or "west").

#### Returns:

Tuple (new latitude, new longitude): New coordinates.  $"''"$ 

 $shift = 0.00017$ 

```
if current heading == "north":
       new latitude = current latitude - shift
       new longitude = current longitude
     elif current heading == "south":new latitude = current latitude + shift
       new longitude = current longitude
     elif current_heading == "east":
       new lattice = current 1atitude
       new longitude = current longitude - shift
     elif current_heading == "west":
        new_latitude = current_latitude
        new_longitude = current_longitude + shift
     else:
        raise ValueError("Invalid current_heading")
     return new_latitude, new_longitude
  # Update the latitude and longitude in the dictionary
  for location in junctions:
    new latitude, new longitude = shift coordinates(location['latitude'],
location['longitude'], location['current_heading'])
    location['latitude'] = new Iatitude location['longitude'] = new_longitude
  import requests
  # Function to fetch Google Street View image
  def fetch street view image(latitude, longitude, heading):
   api key = '*'
   size = '640x480'f_{\rm OV}=100heading = headingpitch = 0url =f'https://maps.googleapis.com/maps/api/streetview?location={latitude},{longitude}&size={si
ze}&fov={fov}&heading={heading}&pitch={pitch}&key={api_key}'
   response = requests.get(url) if response.status_code == 200:
       return response.content
    else:
       print('Error: Unable to fetch Street View image')
  import cv2
  import numpy as np
  import matplotlib.pyplot as plt
  # List to store fetched images
  junction_images = []
```

```
Bachelor of Computer Science (Honours)
Faculty of Information and Communication Technology (Kampar Campus), UTAR
```

```
# Create a list to store the feature vectors
  junction_feature_vectors = []
  heading mapping = {
      "north": 0,
      "south": 180,
      "east": 90,
      "west": 270
  }
  # Fetch images for each set of coordinates
  for i, location in enumerate(junctions):
     heading_value = heading_mapping.get(location['current_heading'], None)
    image_data = fetch_street_view_image(location['latitude'], location['longitude'],
heading_value)
     if image_data is not None:
       image_data = cv2.imdecode(np.frombuffer(image_data, np.uint8), 
cv2.IMREAD_COLOR)
      image data = cv2.resize(image data, (224, 224))
       junction_images.append(image_data)
       # Calculate the feature vector and store it separately
       feature_vector = get_feature_vector(image_data).ravel()
       junction_feature_vectors.append(feature_vector)
  frames_dir = '/content/gdrive/MyDrive/FYP2/1fps'
  frames np = []# List all files in the directory
  files = os,listdir(frames dir)# Filter for image files (e.g., '.jpg', '.png', etc.)
  image files = [f for f in files if f.lower() .endswith(('.ipg','.ipeg','.png','.gif','.bmp'))]# Loop through the image files
  for i in image_files:
   image path = os.path.join(frames_dir, i)
    frames_np.append(
       load_image_into_numpy_array(image_path))
  confidence_{threshold} = 0.4similarity threshold prev = 0.5similarity threshold = 0.7previous junction image = Nonejunction image counter = 0
```
for i in range(len(frames\_np)):

```
comparison_result = 0image_np = frames_np[i] # Extract the image numpy array
    input tensor = tf.convert to tensor(np.expand dims(image np, axis=0),
dtype=tf.float32)
    detection = loaded detection fin(input tensor) # Filter out detections with confidence below the threshold
     filtered indices = detections ['detection scores'][0].numpy() >= confidence threshold
     filtered_boxes = detections['detection_boxes'][0].numpy()[filtered_indices]
    if len(filtered boxes) > 0:
        # If there are detections above the threshold, process the image
        print('Frame', i+1, 'contains junctions')
        # Get the image containing junctions
        junction_frame = get_feature_vector(image_np).ravel()
       if previous junction image is None:
         # If it's the first detected junction frame, compare it with the first junction image
        comparison result = calculate similarity(junction frame,
junction_feature_vectors[junction_image_counter])
        else:
         # Compare the current frame with the most recently compared junction image
```

```
similarity score = calculate similarity(junction frame, previous junction image)
```
 # If the similarity score is above a certain threshold, consider it the same junction if similarity  $score > similarity$  threshold prev: print("Similarity with previous junction", similarity\_score) print("Same junctions captured, skipping.......") continue # Skip further processing for this frame

```
 # Now you can compare the frame with the "correct_junctions" data
        comparison\_result = calculate\_similarity(junction\_frame,junction_feature_vectors[junction_image_counter])
```
 # Display the images fig, axes = plt.subplots(1, 2, figsize=(12, 6)) # Create a subplot with two columns

 # Display image\_np on the first subplot axes[0].imshow(image\_np) axes[0].set\_title('Captured Junction')

# Display junction images [junction image counter] on the second subplot axes[1].imshow(junction\_images[junction\_image\_counter]) axes[1].set\_title('Correct Junction')

plt.show()

 # Print similarity score print('Comparison Result:', comparison\_result)

```
 # Check if the similarity score is above the threshold for triggering audio
 if comparison_result > similarity_threshold:
  print("Results: positive")
  #trigger_raspi_audio(positive)
 else:
  print("Results: negative")
  #trigger_raspi_audio(negative)
```
 # Update the previous junction image with the current frame previous\_junction\_image = junction\_frame junction\_image\_counter+=1

else:

 # If no detections above the threshold, no junctions detected, discard the image print('Frame', i+1, 'does not contain junctions, skipping...........')

print( $"\n|n|$ 

*(Project II)*

**Trimester, Year:** 2, 3 **Study week no.:2 Student Name & ID: Tan Yi Xuan , 2101124 Supervisor: Dr. Aun Yichiet**

**Project Title: REAL TIME JUNCTION RECOGNITION USING IMAGE MATCHING**

#### **1. WORK DONE**

Pick up previous work done in FYP1 and discuss with supervisor.

**2. WORK TO BE DONE** Create Google developer account and get API key to be used in API calls in code.

## **3. PROBLEMS ENCOUNTERED**

- no

#### **4. SELF EVALUATION OF THE PROGRESS**

- On track

 $2615$ 

Supervisor's signature Student's signature

\_\_\_\_\_\_\_\_\_\_\_\_\_\_\_\_\_\_\_\_\_\_\_\_\_ \_\_\_\_\_\_\_\_\_\_\_\_\_\_\_\_\_\_\_\_\_\_\_\_\_

*(Project II)*

**Trimester, Year: 2, 3 Study week no.:4** 

**Student Name & ID: Tan Yi Xuan , 2101124**

**Supervisor: Dr. Aun Yichiet**

**Project Title: REAL TIME JUNCTION RECOGNITION USING IMAGE MATCHING**

#### **1. WORK DONE**

- generated API key

- explored methods to use Google Street View API calls in python

**2. WORK TO BE DONE** - Get data for test case

**3. PROBLEMS ENCOUNTERED** - no

**4. SELF EVALUATION OF THE PROGRESS**

- On track

vil

\_\_\_\_\_\_\_\_\_\_\_\_\_\_\_\_\_\_\_\_\_\_\_\_\_ \_\_\_\_\_\_\_\_\_\_\_\_\_\_\_\_\_\_\_\_\_\_\_\_\_ Supervisor's signature Student's signature

*(Project II)*

**Trimester, Year: 2, 3 Study week no.:6** 

**Student Name & ID: Tan Yi Xuan , 2101124 Supervisor: Dr. Aun Yichiet**

**Project Title: REAL TIME JUNCTION RECOGNITION USING IMAGE MATCHING**

**1. WORK DONE**

- obtained videos that simulate cars dashcam when driving on the road within our testcase

**2. WORK TO BE DONE** - re-evaluate project flow

**3. PROBLEMS ENCOUNTERED**

- no

**4. SELF EVALUATION OF THE PROGRESS**

- On track

 $201$ 

Supervisor's signature Student's signature

\_\_\_\_\_\_\_\_\_\_\_\_\_\_\_\_\_\_\_\_\_\_\_\_\_ \_\_\_\_\_\_\_\_\_\_\_\_\_\_\_\_\_\_\_\_\_\_\_\_\_

*(Project II)*

**Trimester, Year: 2, 3 Study week no.:8** 

**Student Name & ID: Tan Yi Xuan , 2101124 Supervisor: Dr. Aun Yichiet**

**Project Title: REAL TIME JUNCTION RECOGNITION USING IMAGE MATCHING**

**1. WORK DONE**

- explored google directions api and implemented in code

**2. WORK TO BE DONE** - discuss with groupmate on integration

**3. PROBLEMS ENCOUNTERED**

- no

**4. SELF EVALUATION OF THE PROGRESS**

- On track

Will

Supervisor's signature Student's signature

\_\_\_\_\_\_\_\_\_\_\_\_\_\_\_\_\_\_\_\_\_\_\_\_\_ \_\_\_\_\_\_\_\_\_\_\_\_\_\_\_\_\_\_\_\_\_\_\_\_\_

*(Project II)*

**Trimester, Year: 2, 3 Study week no.:10** 

**Student Name & ID: Tan Yi Xuan , 2101124 Supervisor: Dr. Aun Yichiet**

**Project Title: REAL TIME JUNCTION RECOGNITION USING IMAGE MATCHING**

#### **1. WORK DONE**

- apply logic of integration with groupmate in code

**2. WORK TO BE DONE**

- finalize code

**3. PROBLEMS ENCOUNTERED**

- no

**4. SELF EVALUATION OF THE PROGRESS**

- On track

Will

\_\_\_\_\_\_\_\_\_\_\_\_\_\_\_\_\_\_\_\_\_\_\_\_\_ \_\_\_\_\_\_\_\_\_\_\_\_\_\_\_\_\_\_\_\_\_\_\_\_\_ Supervisor's signature Student's signature

*(Project II)*

**Trimester, Year: 2, 3 Study week no.:12** 

**Student Name & ID: Tan Yi Xuan , 2101124 Supervisor: Dr. Aun Yichiet Project Title: REAL TIME JUNCTION RECOGNITION USING IMAGE** 

**MATCHING**

**1. WORK DONE**

- clean up code and write report

**2. WORK TO BE DONE**

**3. PROBLEMS ENCOUNTERED**

- no

-

**4. SELF EVALUATION OF THE PROGRESS**

- On track

 $7/16$ 

\_\_\_\_\_\_\_\_\_\_\_\_\_\_\_\_\_\_\_\_\_\_\_\_\_ \_\_\_\_\_\_\_\_\_\_\_\_\_\_\_\_\_\_\_\_\_\_\_\_\_ Supervisor's signature Student's signature

#### **POSTER**

## REAL TIME JUNCTION RECOGNITION USING IMAGE MATCHING

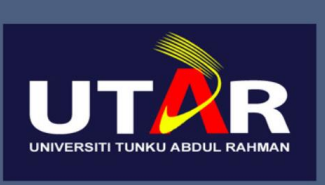

Faculty of Information and Technology

### **INTRODUCTION**

The research aims to enhance traffic safety by developing a computer vision model that employs image matching to identify the correct intersection, addressing the challenge of helping divers navigate unfamiliar roadways more effectively.

### **OBJECTIVES**

To develop and evaluate a computer vision model that utilise image comparison techniques  $to$ accurately recognise the appropriate turn for the drivers utilising Google APIs

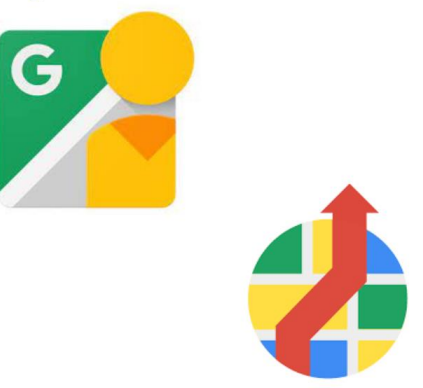

## METHODOLOGY

Streamlining the process of obtaining route information using various APIs

Harnessing visual data critical for intersection recognition

### **CONTRIBUTIONS**

A novel approach that integrate Google Direction API and Google Street View API to provide a holistic and real-time view of the driver's journey

## CONCLUSION

This research propose integration of Google Direction API and Google Street View API to simplify the retrieval of route details while utilising crucial visual data for identifying intersections

> Project Developer: Tan Yi Xuan Project Supervisor: Dr Aun Yi Chiet

#### **PLAGIARISM CHECK RESULT**

#### REAL TIME JUNCTION RECOGNITION USING IMAGE **MATCHING**

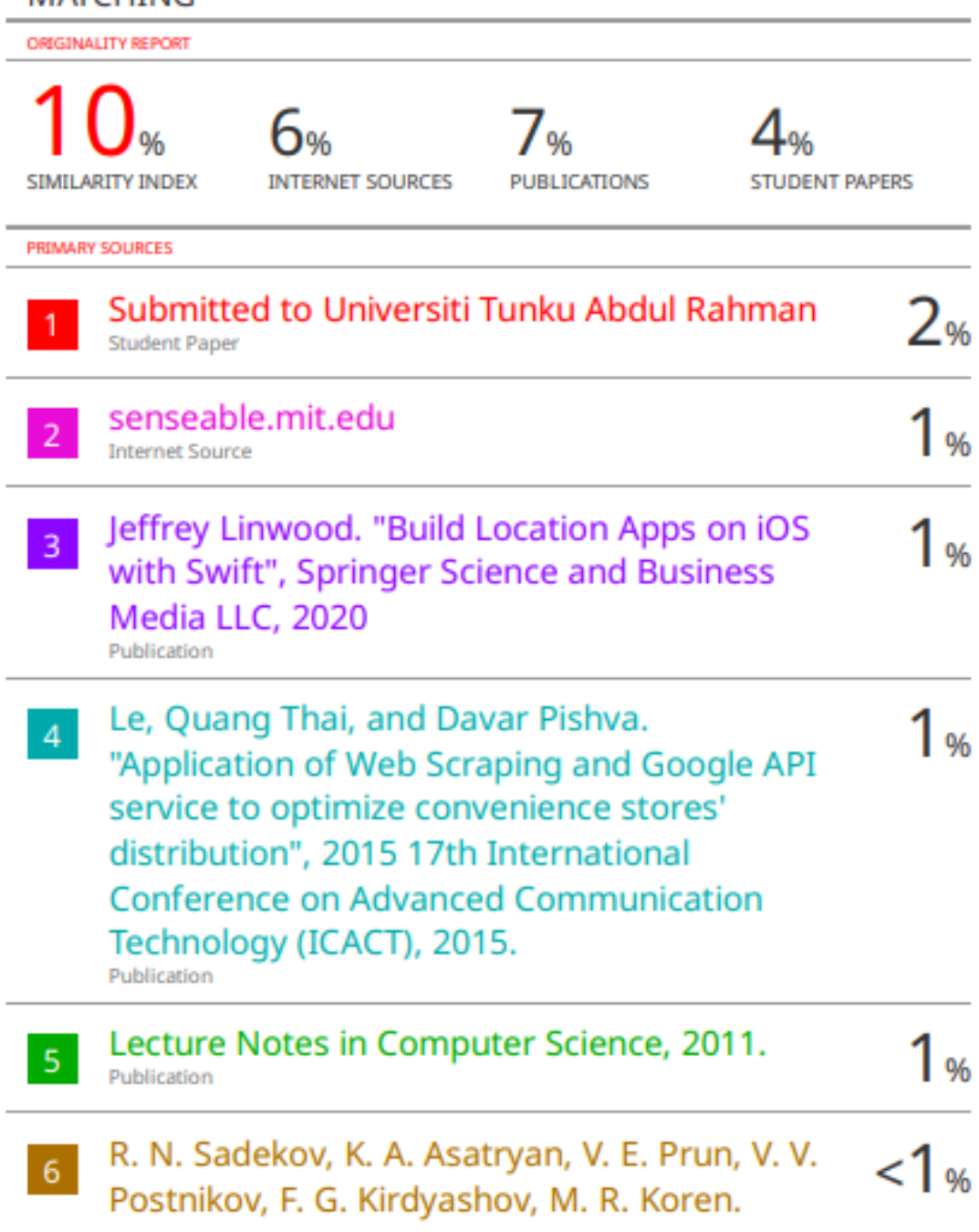

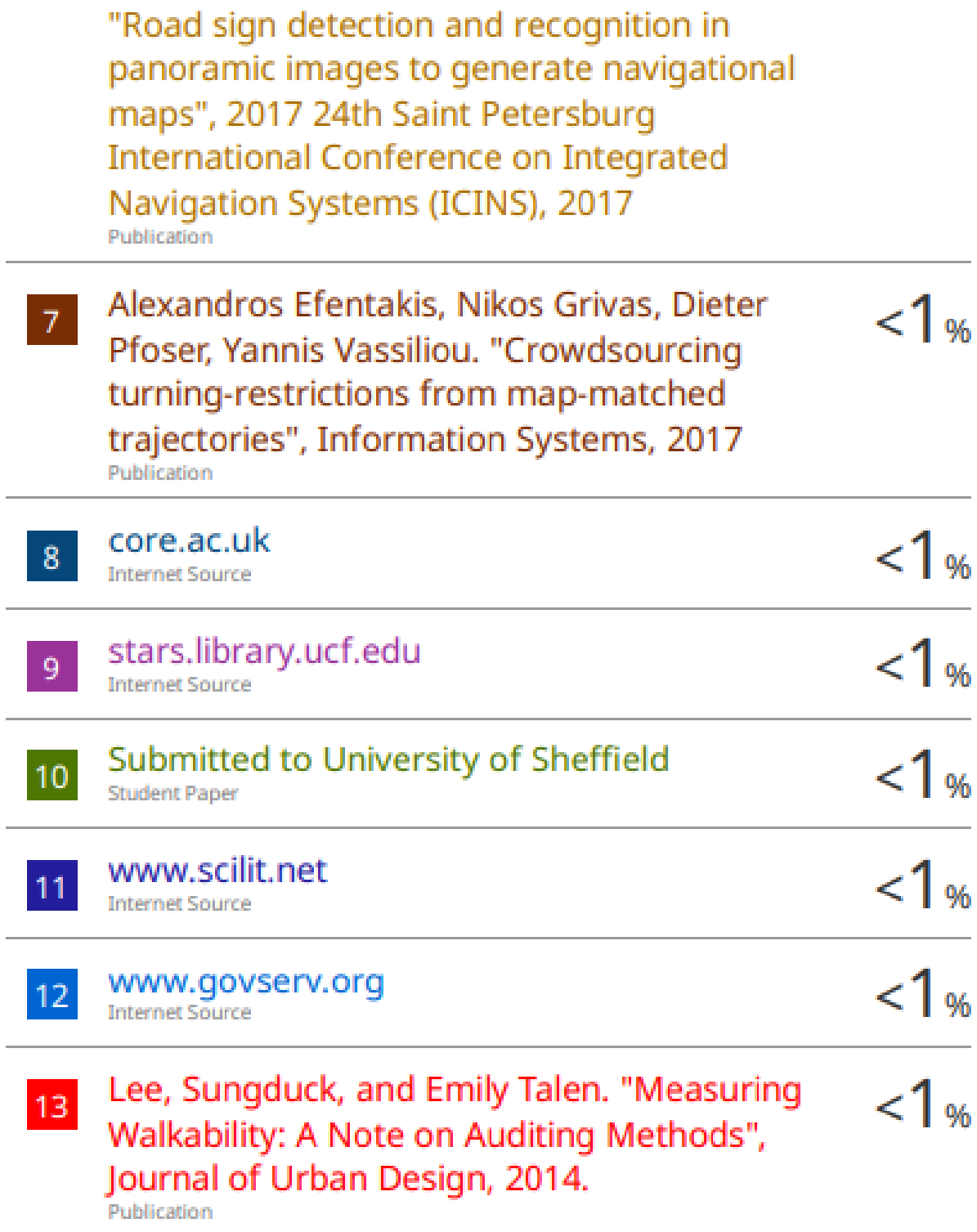

J.

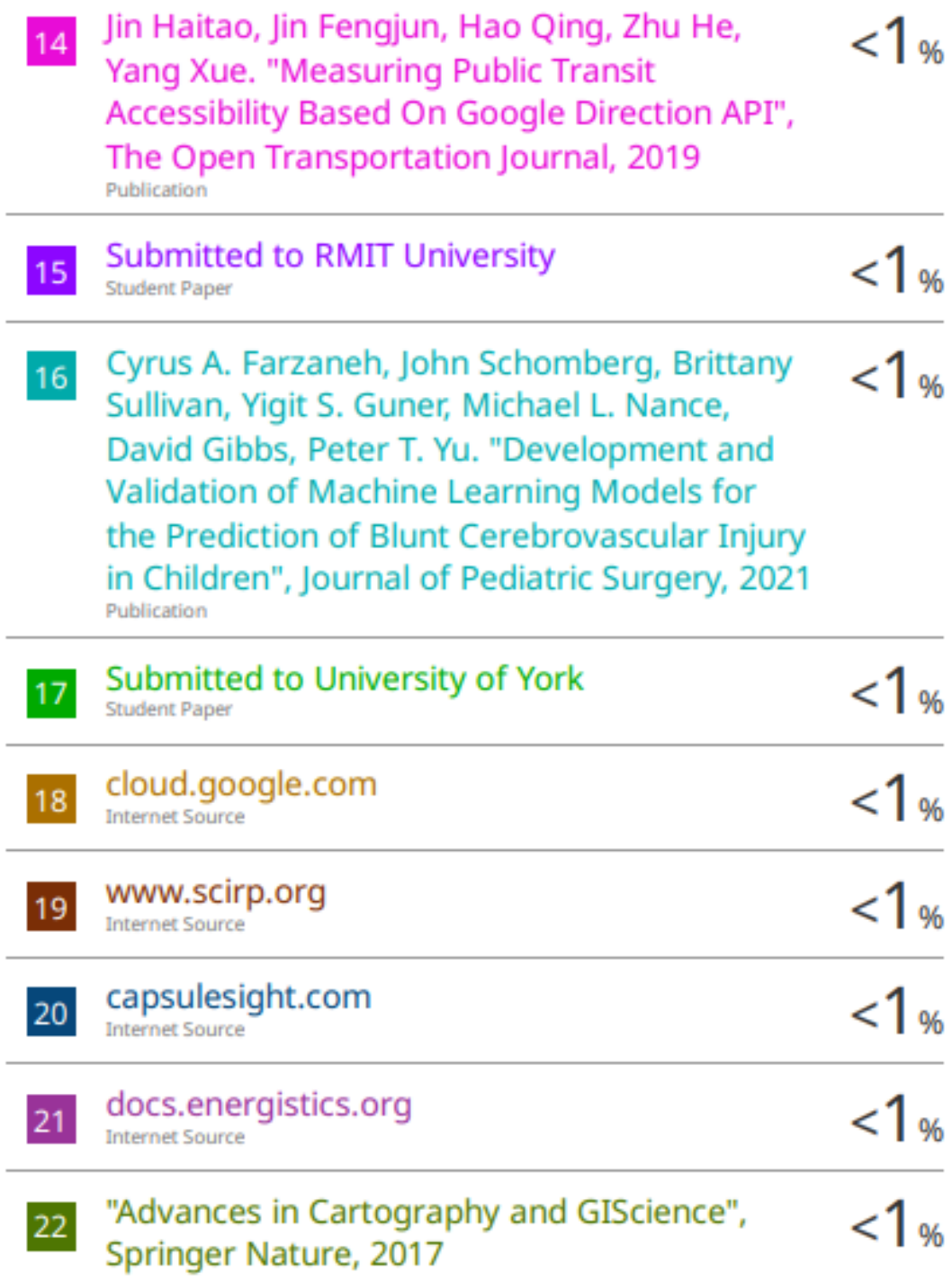

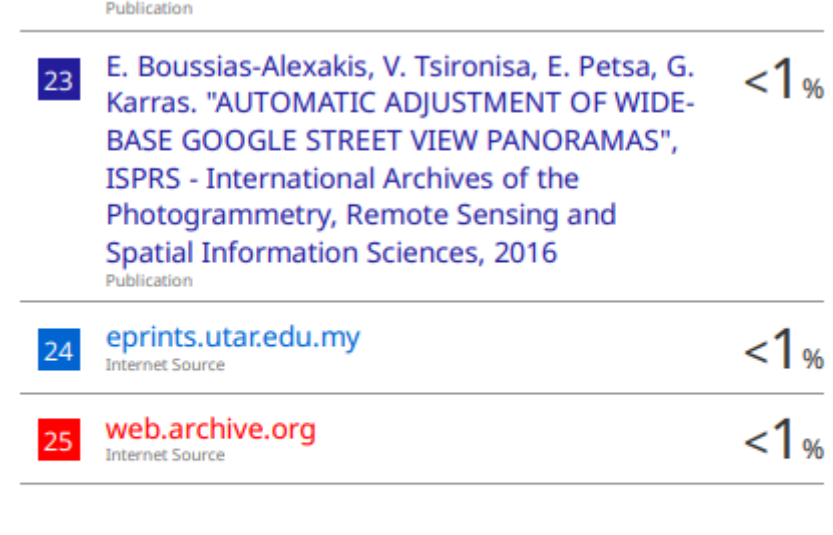

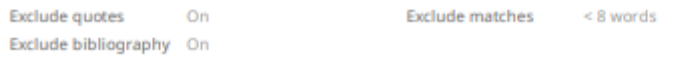

**Universiti Tunku Abdul Rahman**

**Form Title : Supervisor's Comments on Originality Report Generated by Turnitin for Submission of Final Year Project Report (for Undergraduate Programmes)**

Form Number: FM-IAD-005 Rev No.: 0 Effective Date: 01/10/2013 Page No.: 1of 1

#### **FACULTY OF INFORMATION AND COMMUNICATION TECHNOLOGY**

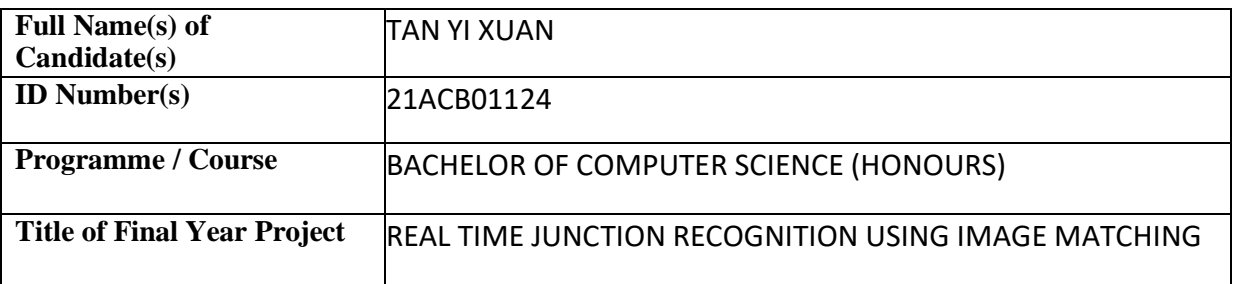

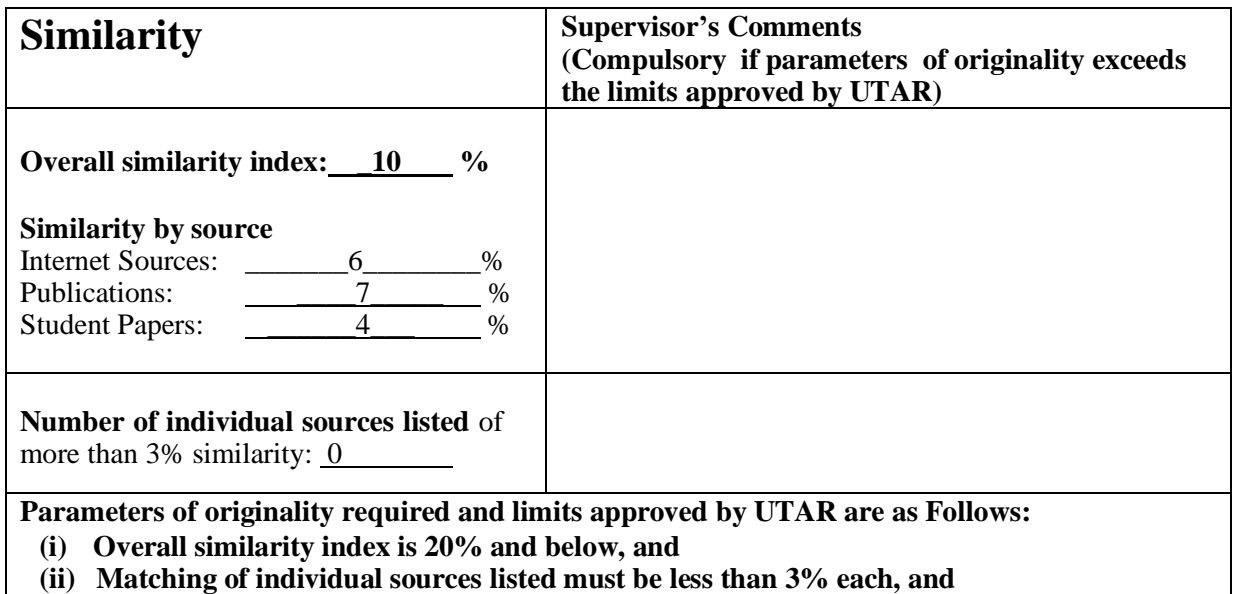

**(iii) Matching texts in continuous block must not exceed 8 words**

Note: Parameters  $(i) - (ii)$  shall exclude quotes, bibliography and text matches which are less than 8 words.

Note Supervisor/Candidate(s) is/are required to provide softcopy of full set of the originality report to Faculty/Institute

Based on the above results, I hereby declare that I am satisfied with the originality of the Final *Year Project Report submitted by my student(s) as named above.*

\_\_\_\_\_\_\_\_\_\_\_\_\_\_\_\_\_\_\_\_\_\_\_\_\_\_\_\_\_\_ \_\_\_\_\_\_\_\_\_\_\_\_\_\_\_\_\_\_\_\_\_\_\_\_\_\_\_\_\_\_

1/45

Name: Dr. Aun Yichiet Name:  $\blacksquare$ 

Signature of Supervisor<br>
Signature of Co-Supervisor

Date: \_\_\_15 Sep 2023\_\_\_\_\_\_\_\_\_\_\_\_\_\_ Date: \_\_\_\_\_\_\_\_\_\_\_\_\_\_\_\_\_\_\_\_\_\_\_\_\_\_\_

Bachelor of Computer Science (Honours)

Faculty of Information and Communication Technology (Kampar Campus), UTAR

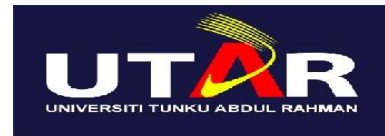

## **UNIVERSITI TUNKU ABDUL RAHMAN**

## FACULTY OF INFORMATION & COMMUNICATION TECHNOLOGY (KAMPAR CAMPUS)

#### **CHECKLIST FOR FYP2 THESIS SUBMISSION**

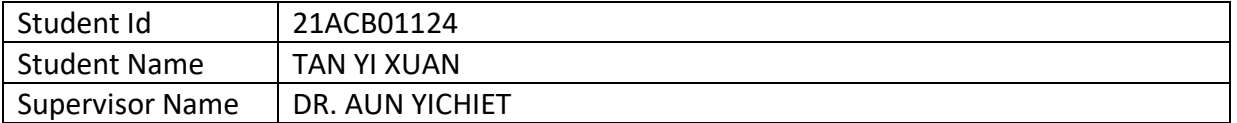

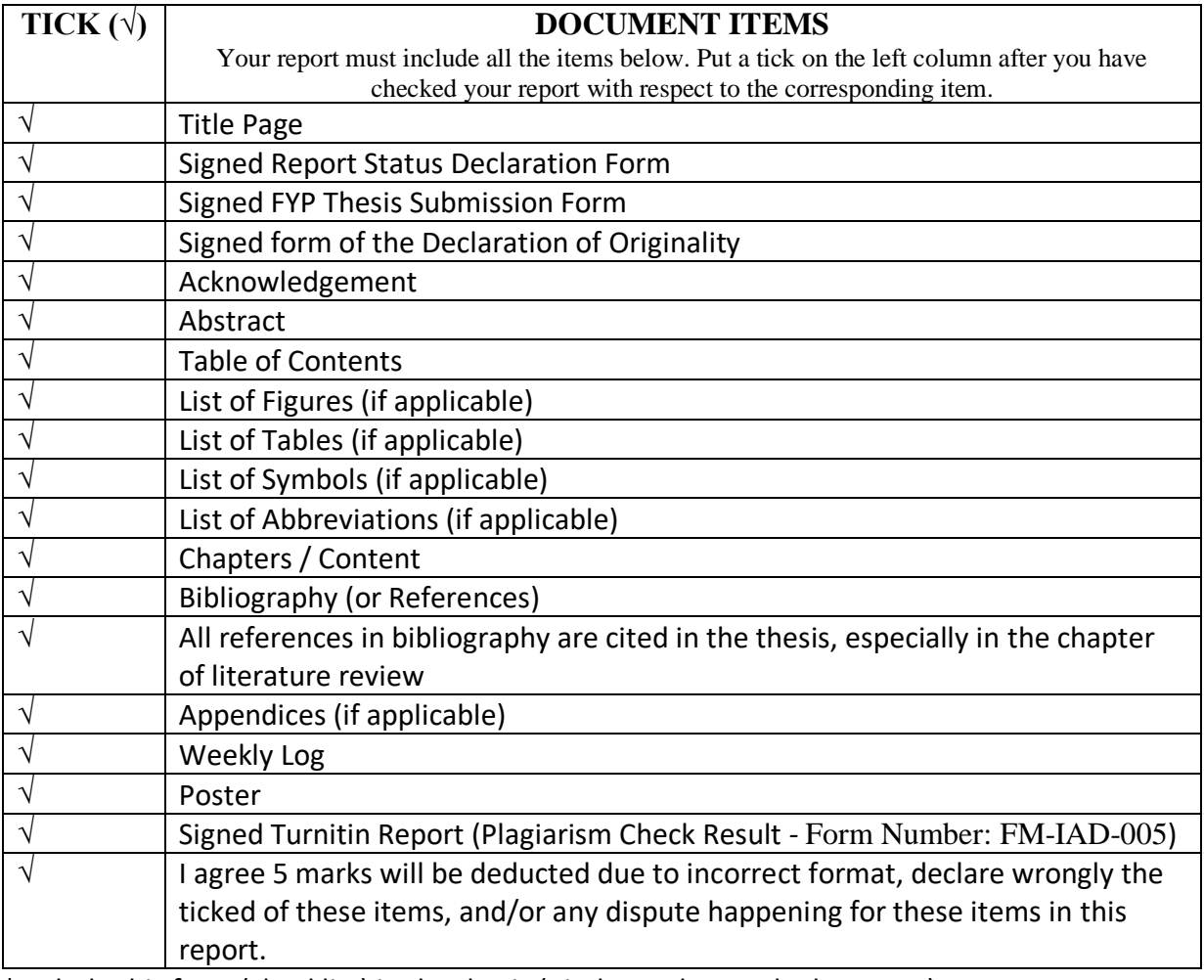

\*Include this form (checklist) in the thesis (Bind together as the last page)

I, the author, have checked and confirmed all the items listed in the table are included in my report.

(Signature of Student) Date:12/9/2023

\_\_\_\_\_\_\_\_\_\_\_\_\_\_\_\_\_\_\_\_\_\_